#### МИНИСТЕРСТВО НАУКИ И ВЫСШЕГО ОБРАЗОВАНИЯ РОССИЙСКОЙ ФЕДЕРАЦИИ федеральное государственное бюджетное образовательное учреждение высшего образования «Тольяттинский государственный университет»

Институт математики, физики и информационных технологий

(наименование института полностью)

Кафедра «Прикладная математика и информатика» (наименование)

09.03.03 Прикладная информатика

(код и наименование направления подготовки, специальности)

Бизнес-информатика

(направленность (профиль) / специализация)

## **ВЫПУСКНАЯ КВАЛИФИКАЦИОННАЯ РАБОТА (БАКАЛАВРСКАЯ РАБОТА)**

на тему «Разработка автоматизированной системы обучения новых сотрудников компании»

Обучающийся М.С. Сычевский (Инициалы Фамилия) (личная подпись)

Руководитель кандидат педагогических наук, доцент, Е.В. Панюкова (ученая степень (при наличии), ученое звание (при наличии), Инициалы Фамилия)

## **Оглавление**

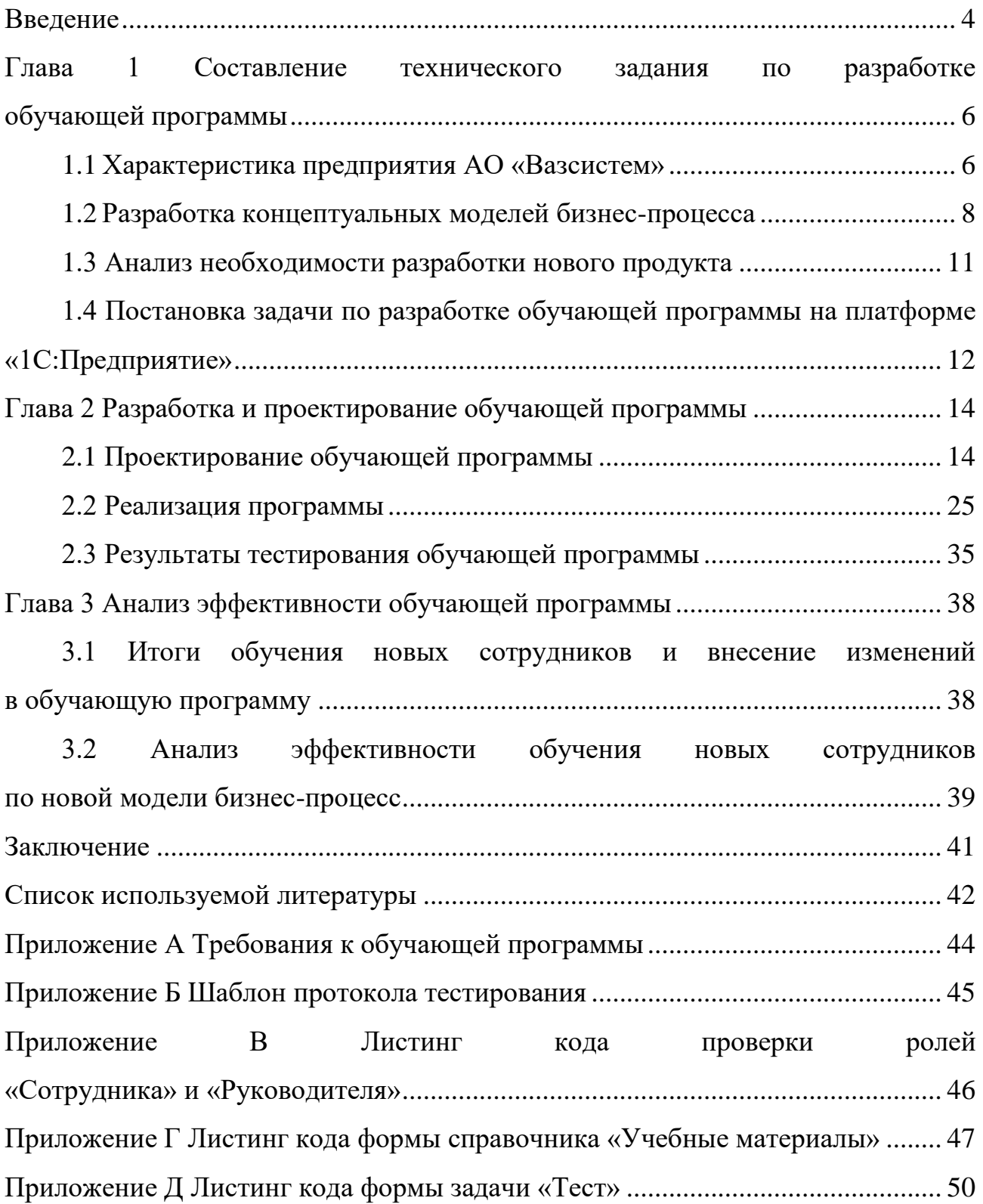

#### **Аннотация**

Выпускная квалификационная работа на тему «Разработка автоматизированной системы обучения новых сотрудников компании».

Объект исследования – процесс обучения сотрудников организации.

Предмет исследования – автоматизация процесса обучения сотрудников компании.

Цель – разработка автоматизированной системы обучения новых сотрудников компании

Во введении формулируется цель работы, задачи для реализации поставленной цели и предмет исследования.

В первой главе рассматривается технико-экономическая характеристика предметной области, концептуальное моделирование предметной области. Производится постановка задачи на разработку информационной системы, анализ существующих разработок и обоснование выбора технологии проектирования.

Вторая глава описывает логическое моделирование предметной области, физическое моделирование автоматизированной информационной системы, технологическое обеспечение задачи. А также представлен контрольный пример реализации и описание информационной системы.

В третьей главе проводится анализ эффективности разработки и описываются результаты, достигнутые при проведении реинжиниринга бизнеспроцессов предметной области.

Выпускная квалификационная работа содержит 43 страницы текста, рисунков – 22, таблиц – 11, использованных источников – 20 и приложения – 5.

#### **Введение**

<span id="page-3-0"></span>Тема бакалаврской работы «Разработка автоматизированной системы обучения новых сотрудников компании» направлена на создание обучающей программы на предприятие АО «Вазсистем».

При выполнении выпускной квалификационной работы будет разработана обучающая программа для новых сотрудников организации.

Добавленный в обучающую программу теоретический и практический материал поможет автоматизировать обучение новых сотрудников - сотрудник будет проводить собственное обучение по материалам и выполнять тестовые задания в программе, а практические задания будут выполняться под контролем руководителя.

Разработка обучающей программы имеет большую актуальность:

- текущий бизнес-процесс обучения сотрудников может занимать больше времени;
- сложно производить оценку результатов текущего бизнес-процесс обучения сотрудников.

Объектом исследования являться процесс обучения сотрудников в организации.

Предмет исследования - автоматизация процесса обучения сотрудников компании.

Целью выпускной квалификационной работы является, разработка автоматизированной системы обучения новых сотрудников компании.

Для выполнения поставленной цели ВКР требуется выполнить задачи:

- произвести анализ предметной области;
- разработать концептуальную модель системы;
- построить концептуальную модели базы данных;
- разработать обучающую программу.

Работа состоит из введения, трех частей и заключения.

В первой части выполняется анализ предметной области, выявление существующих проблем, постановка задачи автоматизации процесса управления качеством услуг.

Вторая глава описывает логическое моделирование предметной области, физическое моделирование автоматизированной информационной системы, технологическое обеспечение задачи.

Также представлен контрольный пример реализации и описание информационной системы.

Третья часть содержит анализ эффективности разработки.

Также дается описание результатов, которые достигнуты при проведении реинжиниринга бизнес-процессов.

Выпускная квалификационная работа содержит 43 страницы текста, рисунков – 22, таблиц – 11, использованных источников – 21 и приложения – 5.

## <span id="page-5-0"></span>**Глава 1 Составление технического задания по разработке обучающей программы**

#### <span id="page-5-1"></span>**1.1 Характеристика предприятия АО «Вазсистем»**

Акционерное общество «Вазсистем» (далее по тексту АО «Вазсистем») зарегистрировано 20.11.1997 по адресу 445044, Самарская область, г. Тольятти, ул. Автостроителей, влд. 12а, офис 2.

С момента государственной регистрации АО «Вазсистем» является юридическим лицом. АО «Вазсистем» имеет самостоятельный баланс, расчетный счёт, печать, штампы, фирменные бланки и иные атрибуты юридического лица.

АО «Вазсистем» осуществляет свою деятельность в соответствии с Уставом, Конституцией Российской Федерации и действующим законодательством Российской Федерации.

Основным видом экономической деятельности этой компании является разработка компьютерного программного обеспечения и техническая поддержка пользователей.

АО «Вазсистем» имеет постоянный и стабильный состав обученных и квалифицированных сотрудников разных специальностей с большим опытом работы в сфере информационных технологий.

Организационная структура общества представлена на рисунке 1.

Среди указанных на рисунке 1 подразделений, рассмотрим более углублено подразделение «Бюро разработки на платформе 1С».

Основными функциями подразделения «Бюро разработки на платформе 1С» являются:

- выполнение задач компании по разработке и доработке программного функционала на платформе 1С;
- консультирование и сопровождение пользователей по работе с различными конфигурациями 1С Предприятия;

- сбор и анализ бизнес-требований к продукту;
- разработка конфигураций под задачи компании;
- обновление конфигураций 1С.

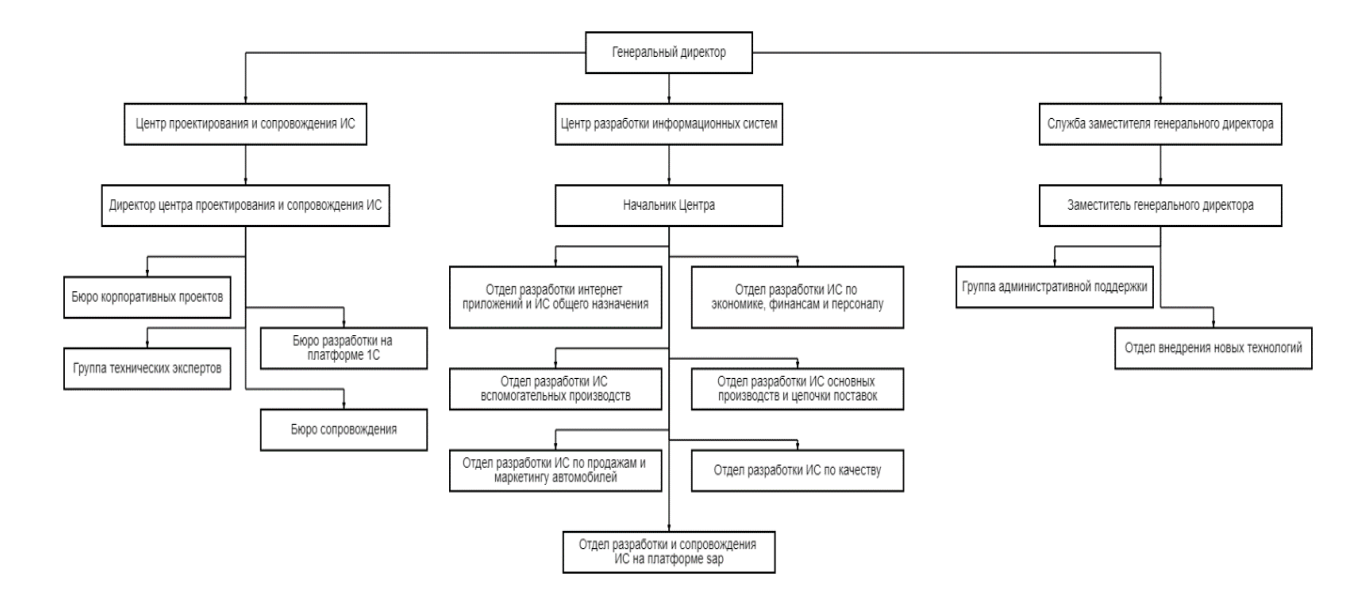

Рисунок 1 – Структурная схема АО «Вазсистем»

Организация АО «Вазсистем» обеспечивает каждого работника рабочей станцией для работы. Каждый компьютер имеет процессор со встроенным графическим ядром не меньше 2020 года выпуска, а также оперативную память минимум 16ГБ для быстрой работы с базами данных. Примеры технического обеспечения можно увидеть в таблице 1. Из программного обеспечения организация использует поставляемые продукты фирмы «1С». Если требуется добавление недостающего функционала организация производит собственные доработка с помощью сотрудников предприятия. Примеры программного обеспечения можно увидеть в таблице.

На всех рабочих станциях установлен Anti-Virus Kaspersky, обеспечивающий следующие аспекты безопасности организации:

- защита баз данных;
- защита электронной почты и веб-защита;
- защита конечных точек;
- безопасность сетей.

Таблица 1 - Анализ аппаратного и программного обеспечения в организации

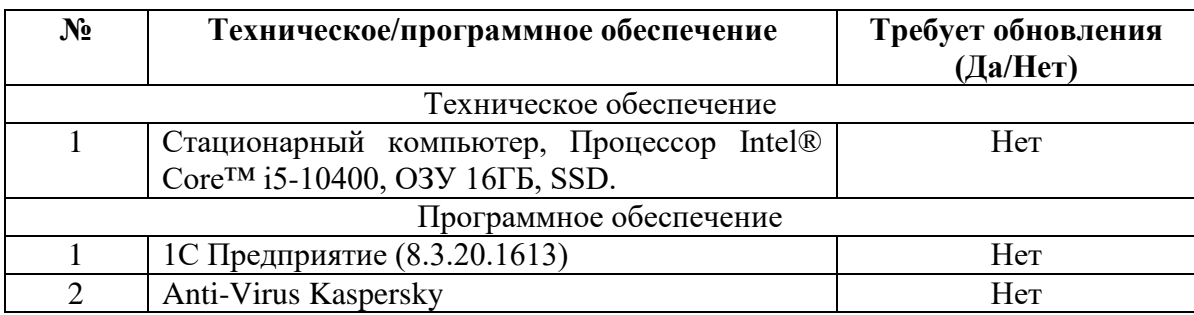

Подведем итог аппаратного и программного анализа - техническое и программное обеспечение в организации поддерживается на допустимом уровне работы.

### <span id="page-7-0"></span>**1.2 Разработка концептуальных моделей бизнес-процесса**

Произведем анализ предметной области с использованием CASE-средства. Важно усовершенствовать бизнес-процессы, перед тем как их автоматизировать [6].

Опишем контекстную модель исследуемого бизнес-процесса «КАК ЕСТЬ», представленную на рисунке 2.

На представленной схеме мы видим процесс обучения новых сотрудников.

Для этого принятый на работу сотрудник проводит самостоятельное изучения сферы деятельности предприятия и выполняет практическое задание.

По выполнению задания проводится проверка выполненной работы и выводится решение об успешности прохождения обучения.

Произведем декомпозицию процесса, представленную на рисунке 3. Декомпозицию проведем согласно правилам выделения процессов [15].

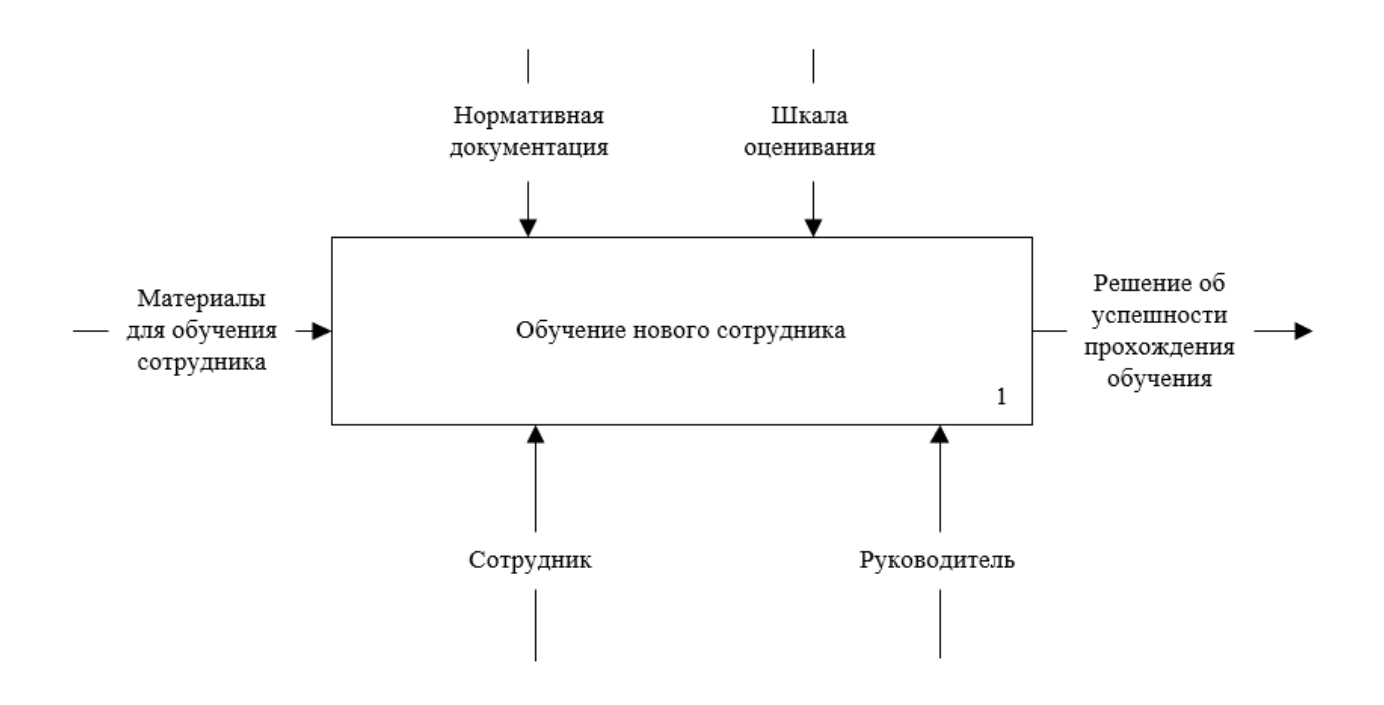

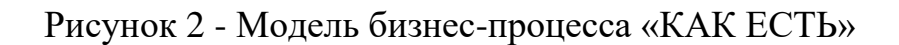

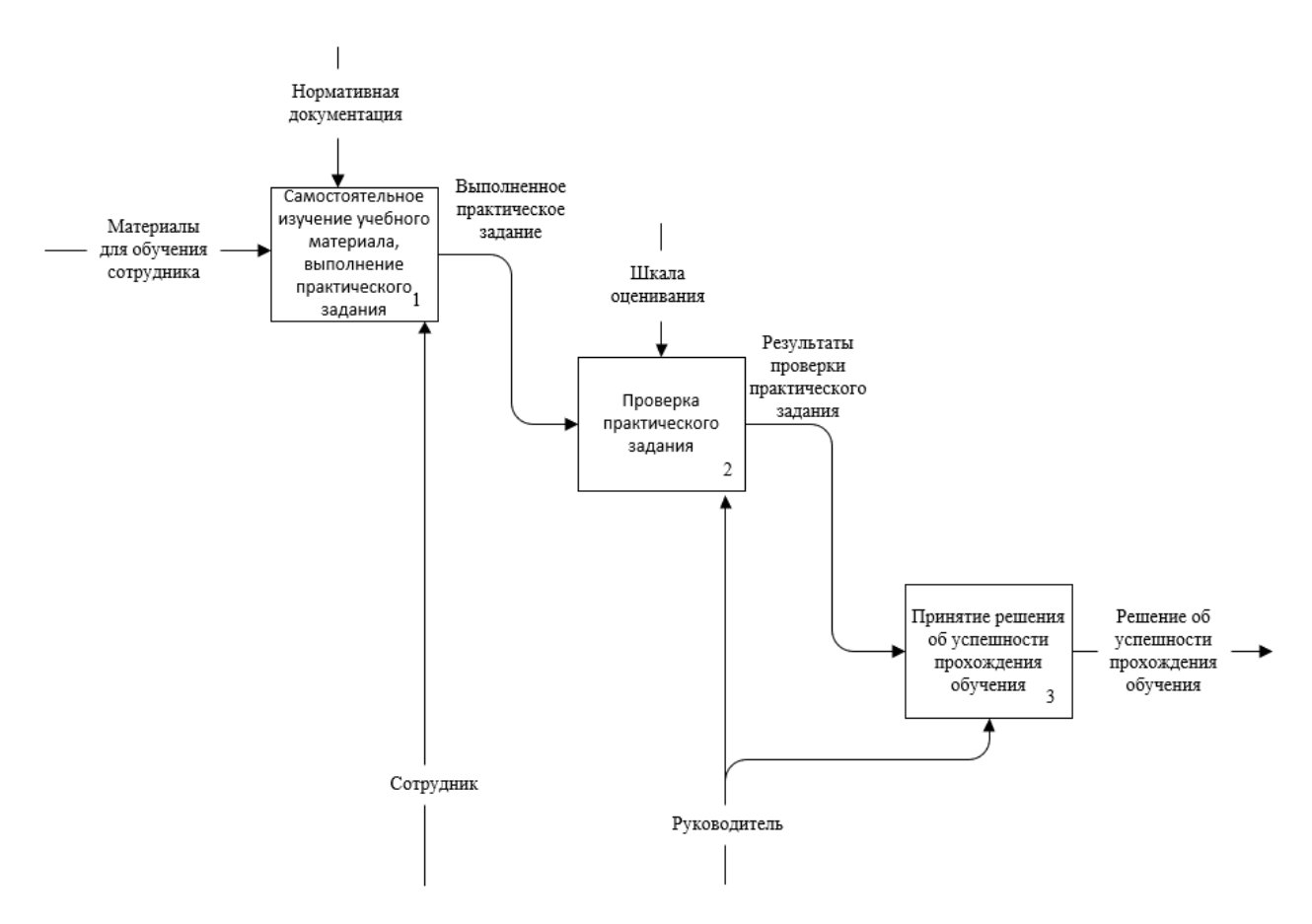

Рисунок 3 - Декомпозиция модели «Как есть» (AS-IS)

Такой процесс не оптимален. Во-первых, сотрудник производит самостоятельное изучение по множеству неструктурированного материала. Вовторых, сотруднику негде уточнить непонятные ему моменты до сдачи задания. В-третьих, для полного усвоения предоставленных материалов одного практического задания может быть недостаточно.

Сделаем вывод - для правильного обучения сотрудника требуется разработка обучающей программы, которая будет включать в себя как теоретический материалы, так и практический, а также требуется контроль обучения со стороны руководителя.

Используя основные принципы и правила реинжиниринга произведем реинжиниринг бизнес-процесса обучения [1].

Концептуальная модель «TO-BE» представлена на рисунке 4, декомпозиция на рисунке 5.

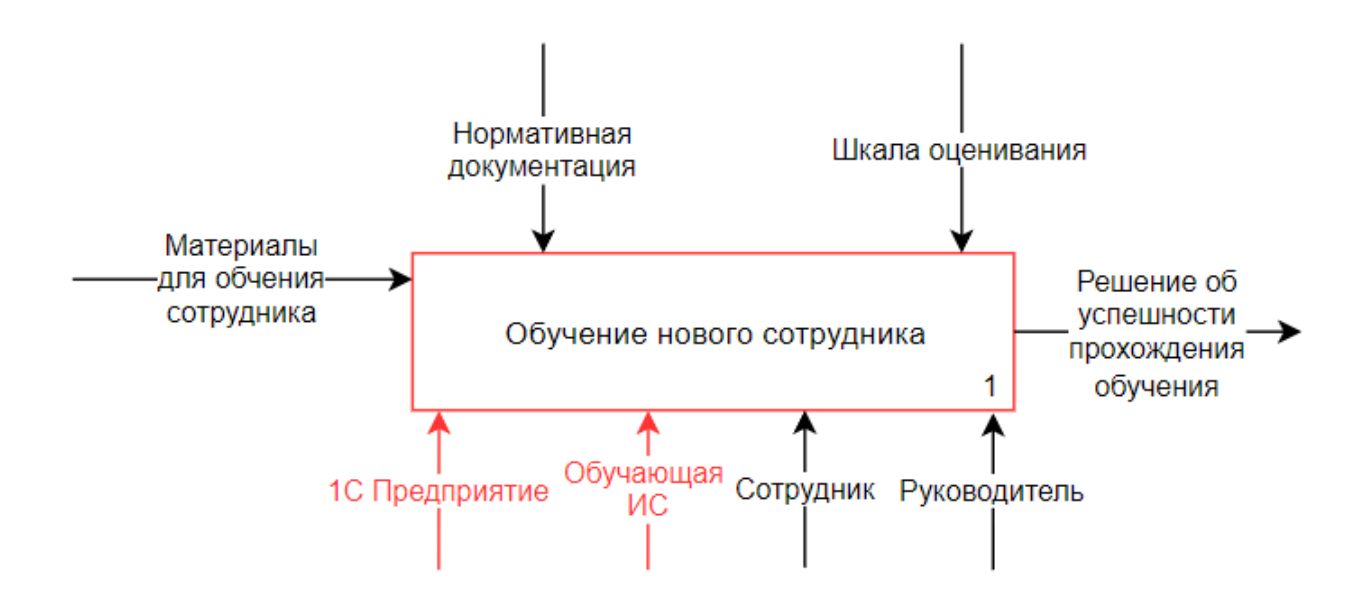

Рисунок 4 – Концептуальная модель предметной области «TO-BE»

Красным цветом выделены изменения, внесенные в модель бизнеспроцесса.

Для модели «Как должно быть» видим, что руководитель участвует как в процессе обучения, так и в выполнении задания.

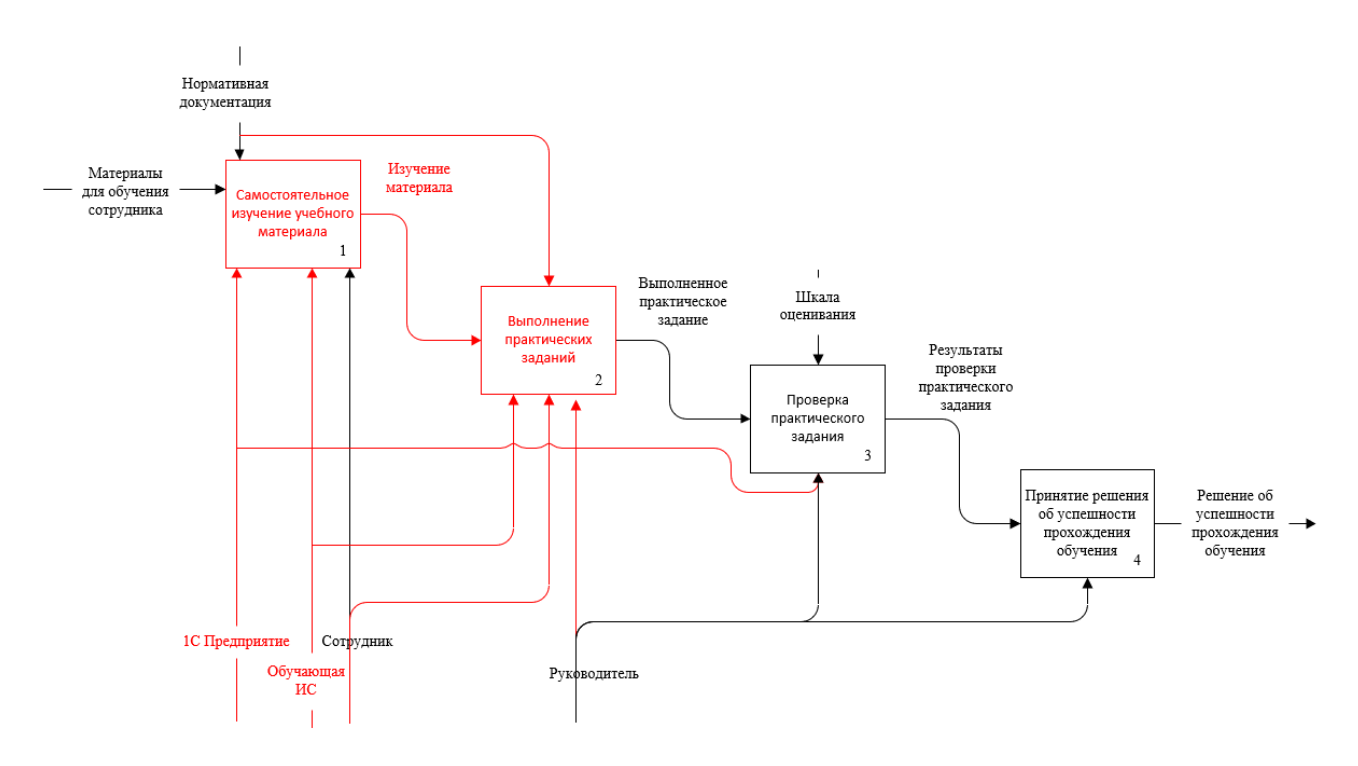

Рисунок 5 – Декомпозиция модели «TO-BE»

Он помогает сотруднику со всеми непонятными ему вопросами. Обучающая программа призвана контролировать проведение обучения и структурировать его. Также, происходит разделение процесса изучения материала и выполнения практического задания, что позволяет сначала получить требуемые знания и после их закрепить, а не производить поиск нужной информации по конкретно поставленной теме.

#### <span id="page-10-0"></span>**1.3 Анализ необходимости разработки нового продукта**

Рассмотрим список обязательных требований к обучающей программе:

- возможность одновременной работы нескольких пользователей;
- возможность добавления материалов занятий, тестовых и практических заданий;
- возможность выдачи доступа к материалам занятий;
- хранение всех материалов для обучения;
- возможность хранения файлов размером более 100 Мб;

использование программных продуктов фирмы «1С».

Одними из самых ограничивающих требований является использование продуктов фирмы «1С». Организация предполагает дальнейшее расширение обучающей программы и добавление нового функционала.

Из этого следует, что разработка нового программного продукта обоснована. Также выбор 1С как среды разработки обусловлен тем, что разработка в этой среде значительно проще и экономически выгоднее.

## <span id="page-11-0"></span>**1.4 Постановка задачи по разработке обучающей программы на платформе «1С:Предприятие»**

Определившись с причинами необходимости разработки обучающей программы, а также изучив основы работы с продуктами «1С» и основы работы с базами данных мы можем составить техническое задание по разработке обучающей программы.

Рассмотрим требования к обучающей программе:

- работа на платформе «1С: Предприятие 8.3» (8.3.20.1613);
- поддержка хранения выгрузок конфигураций баз данных для проверки практических заданий.
- поддержка работы нескольких пользователей одновременно;
- возможность работы сотрудников (минимальные права, чтение материалов для обучения, выполнение практических и тестовых заданий);
- возможность работы руководителя (полный доступ к базе данных и возможность давать доступ к курсам для сотрудников);
- поддержка типового функционала (варианты отчетов, дополнительные отчеты и обработки и т.д.);

Составим этапы плана работ:

разработать концептуальную модель базы данных обучения;

разработка обучающей программы.

Полная постановка задачи представлена в Приложении А.

Выводы по главе 1

При составление технического задания по разработке обучающей программы была составлена характеристика предприятия, проведен реинжинеринг бизнес-процессов и сформировано техническое задание на разработку.

При проведении реинжиниринга бизнес-процесса обучения было установлено следующее, что модель бизнес-процесса «КАК-ЕСТЬ»(AS-IS) является неподходящей, так как отсутствует качественный метод управления при изучении материалов и выполнении практических заданий.

Также для более лучшего контроля требуется разработка обучающей программы.

#### <span id="page-13-0"></span>**Глава 2 Разработка и проектирование обучающей программы**

#### <span id="page-13-1"></span>**2.1 Проектирование обучающей программы**

Для создания обучающей программы, будет использоваться нотация UML.

Язык UML — это стандарт в области объектно-ориентированного проектирования, который набирает популярность и как нотация для моделирования баз данных [16].

Диаграмма вариантов использования (use case diagram) — диаграмма, на которой изображаются отношения между актерами и вариантами использования (прецедентами) [17]. Разработанная диаграмма вариантов использования отражена на рисунке 6.

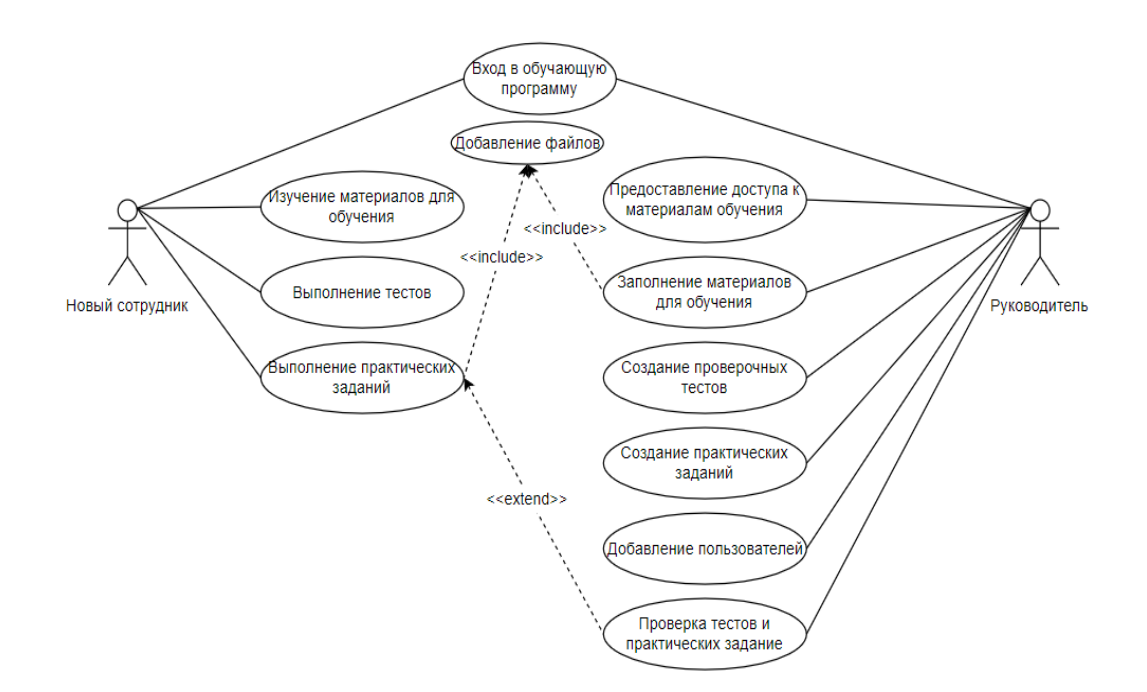

Рисунок 6 – Диаграмма вариантов использования процесса обучения новых сотрудников

Разработанная диаграмма классов отражена на рисунке 7. Диаграмма классов - это структурная схема языка моделирования UML, показывающая

общую структуру иерархии классов системы, их взаимодействие, атрибуты (поля), методы, интерфейсы и отношения между ними [17].

Он широко используется не только для документирования и визуализации, но и для прямого или обратного проектирования [20].

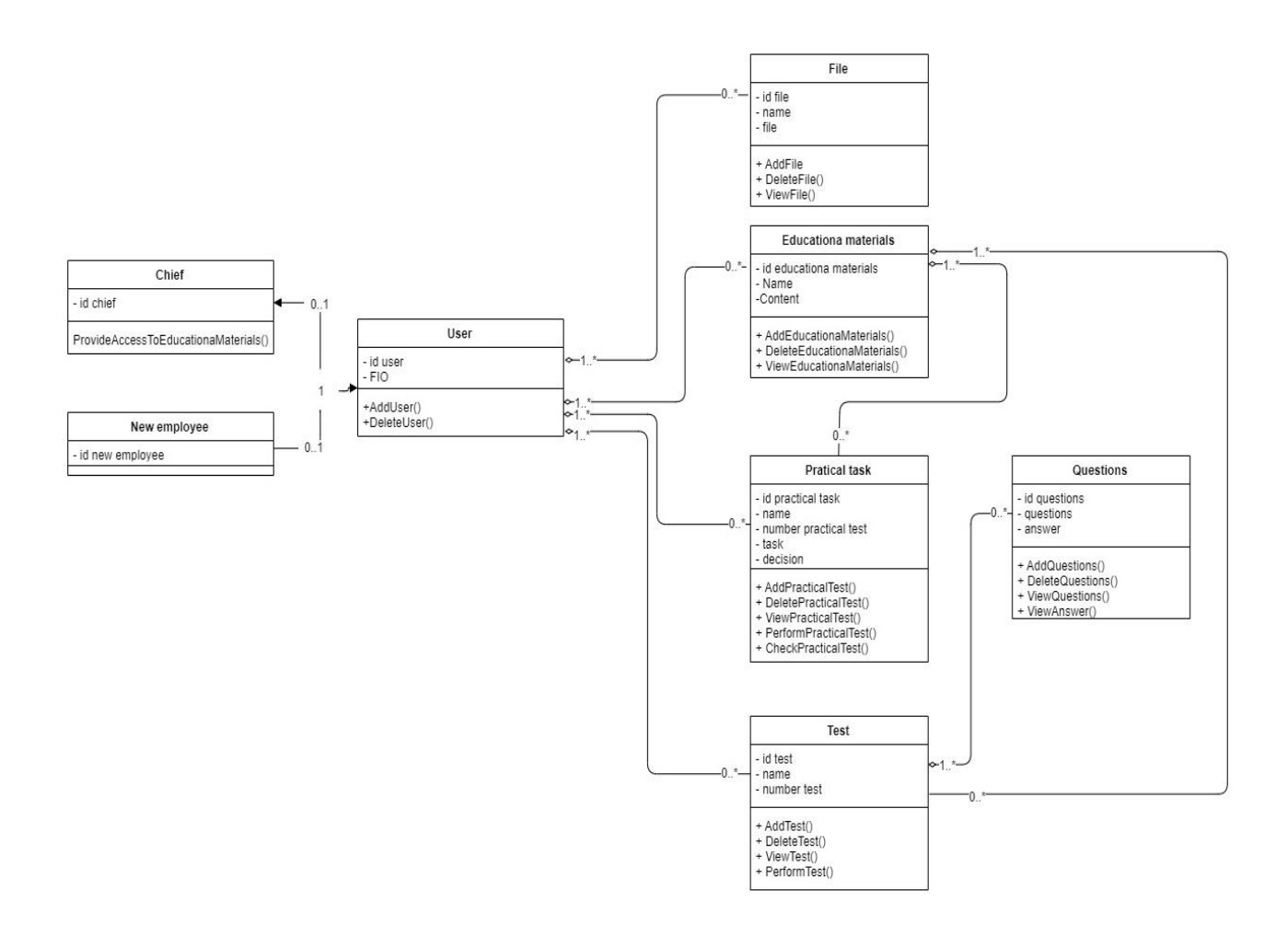

Рисунок 7 – Диаграмма классов программного продукта

Модель сущность-связь описывает взаимосвязанные вещи, представляющие интерес в определенной области знаний [2]. Базовая модель ER состоит из типов сущностей и определяет отношения, которые могут существовать между субъектами [3]. Концептуальная ER-модель представлена на рисунке 8.

Разработанная концептуальная модель базы данных, представлена на рисунке 9.

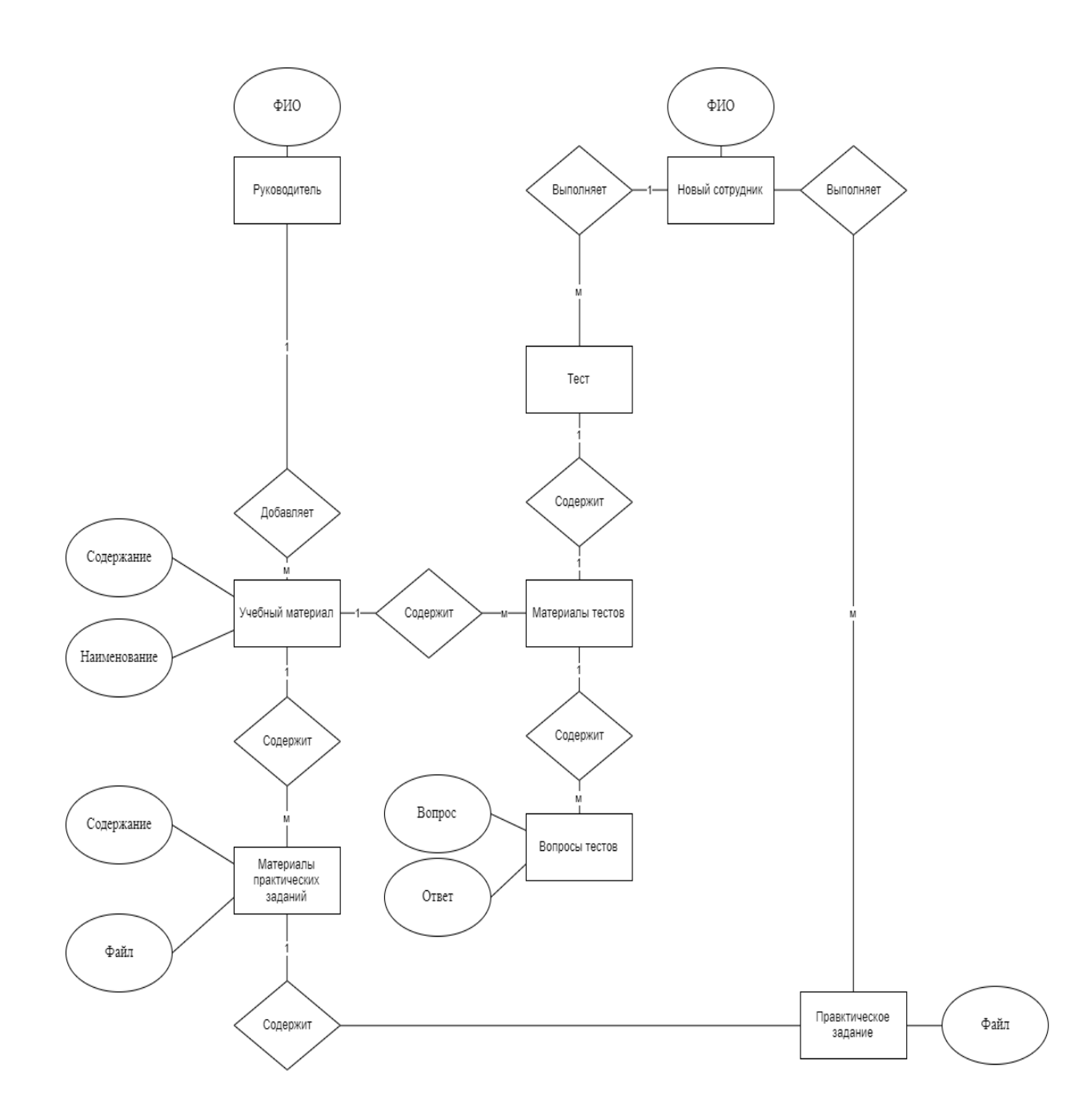

Рисунок 8 - Концептуальная ER-модель

Рассмотрим каждый элемент базы данных по порядку, опишем реквизиты и табличные части, доступные данному объекту конфигурации [18].

Перед началом создания необходимого функционала добавим в конфигурацию несколько типовых функций, описанных в техническом задании (Приложение А).

Перечень добавляемых опций:

- варианты отчетов;
- пользователи;
- дополнительные отчеты и обработки;
- журнал регистрации;
- удаление помеченных объектов;
- файлы.

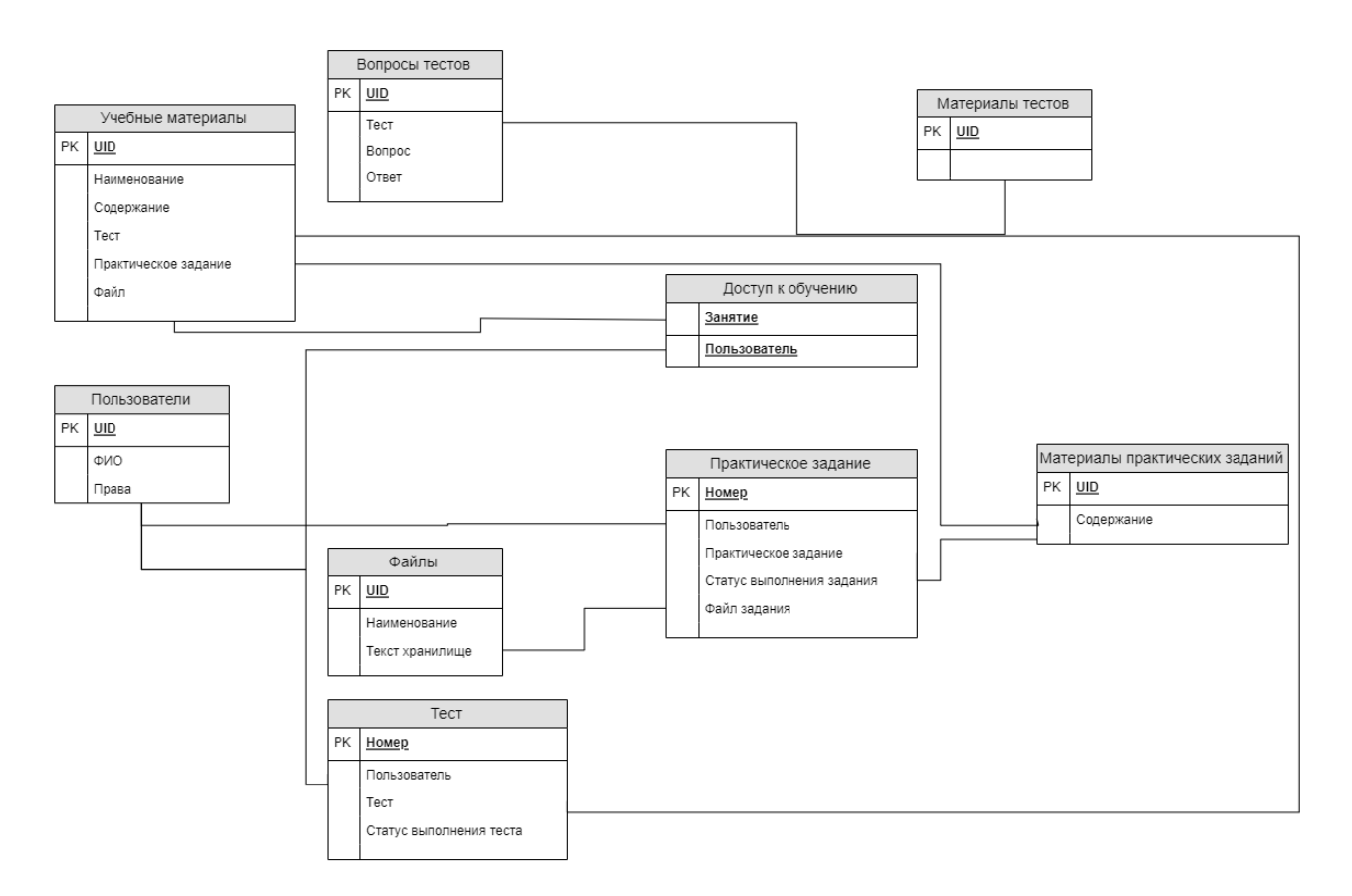

Рисунок 9 Концептуальная модель базы данных

Определим структуру базы данных:

- справочник «Пользователи»;
- справочник «Учебные материалы»;
- справочник «Вопросы тестов»;
- справочник «Материалы тестов»;
- справочник «Материалы практических заданий»;
- задача «Тест»;
- задача «Практическое задание»;
- регистр сведений «Доступ к обучению».

Выбранные опции существуют во многих типовых конфигурациях, поэтому для их добавления рекомендуется использовать конфигурацию «1С: Библиотека стандартных подсистем» (БСП). Для разработки программы будем использовать БСП версии 3.0 (3.1.6.180). Использование БСП значительно сокращает время разработки конечного продукта и позволить сторонним разработчикам быстрее ориентироваться в созданном решении [4].

Выполним доработку справочников «Пользователи» и «Файлы». Объект конфигурации «Справочник» предназначен для работы с данными. Как правило, в работе любой компании используются списки контрагентов, списки сотрудников, списки подразделений и т. д. Таким объектом конфигурации будет являться элемент концептуальной модели «Пользователи». Опишем требуемые данные справочника «Пользователи», представленные в таблице 2.

Для описания структуры базы данных используем рекомендации, представленные C. Coronel в книге «Database Systems: Design, Implementation, & Management (2019)» и M. J. Hernandez в книге «Database Design for Mere Mortals: A Hands-On Guide to Relational Database Design (2013)» [16, 19].

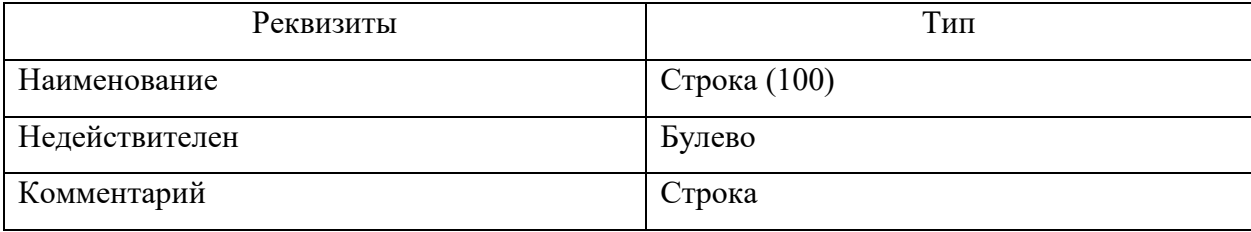

Таблица 2 – Данные справочника «Пользователи»

Добавление справочника «Пользователи» из самого БСП будет недостаточно для входа под определенным пользователем. Для начала, требуется добавить несколько параметров сеанса для правильной работы справочника и базы данных в целом.

Параметры сеанса указаны в таблице 3.

Таблица 3 – Параметры сеанса

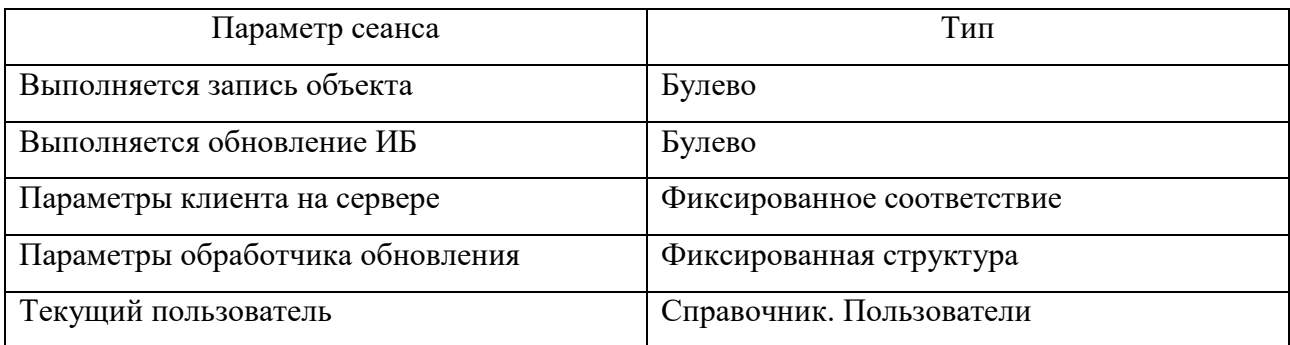

Реквизиты справочника «Файлы», представленные в таблице 4.

Таблица 4 – Реквизиты справочника «Файлы»

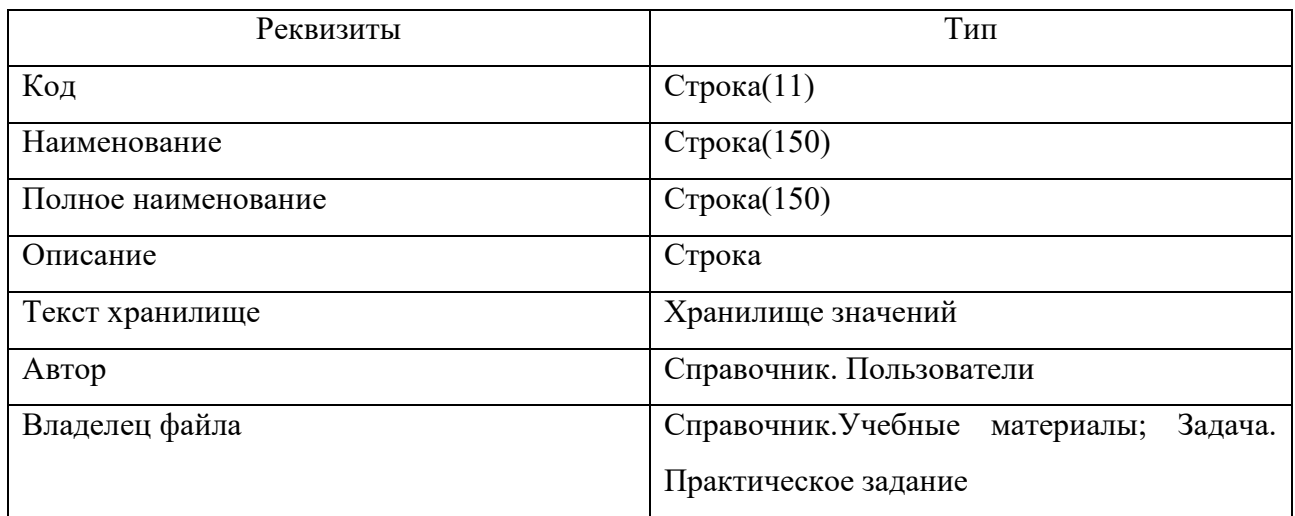

После доработки объектов БСП, приступим к работе с объектами, которые отсутствуют в данной типовой конфигурации. Первым для разработки будет справочник «Учебные материалы». Структура справочника представлена в таблице 5.

### Таблица 5 – Структура справочника «Материалы занятий»

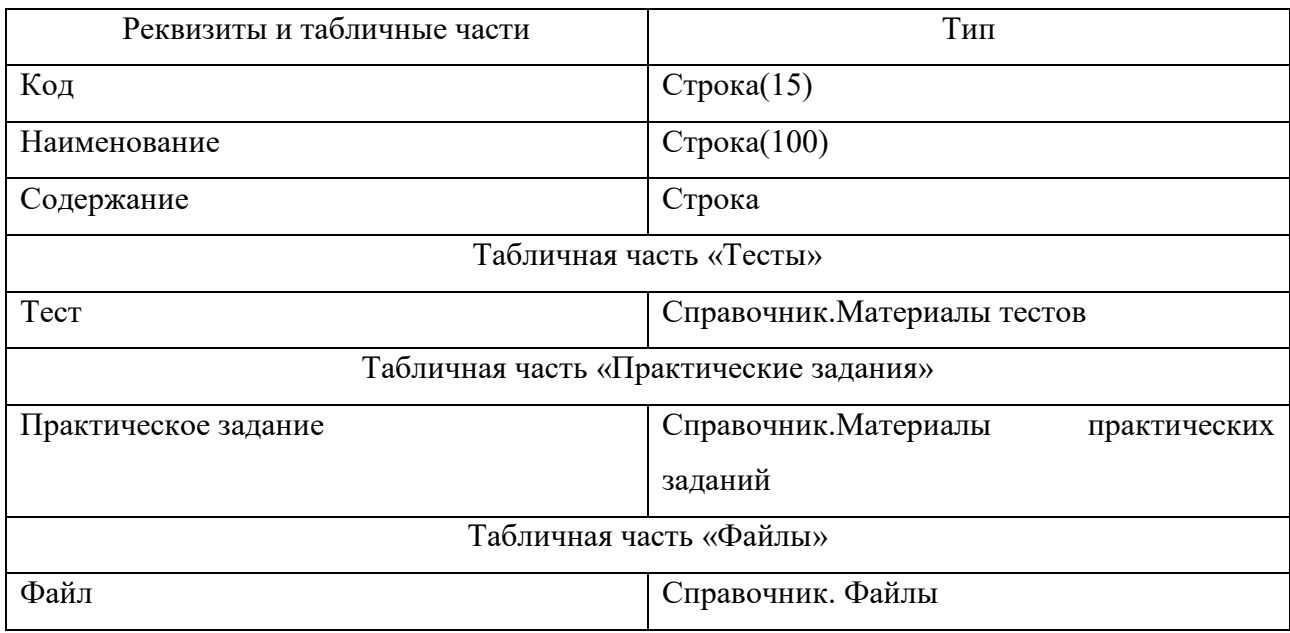

В данной структуре поля «Тест», «Практическое задание» и «Файл», отраженные в концептуальной модели, вынесены в табличные части. Таким же способом будет установлена и связь для справочников «Материалы тестов» и «Вопросы тестов», где элементы справочника «Вопросы тестов» будут размещаться в табличной части элементов справочника «Материалы тестов». Такой подход позволит создавать несколько тестовых и практических заданий для одного занятия.

В таблице не указываются данные UID, так как платформа «1С:Предприятие» формирует их автоматически.

Аналогичным разработаем образом структуры для справочников «Материалы тестов» (таблица 6), «Вопросы тестов» (таблица 7) и «Материалы практических заданий» (таблица 8).

Для элементов концептуальной модели «Тест» и «Практическое задание» требуется взять иной вид объектов конфигурации – «Задачи». Задачи предназначены для учета заданий и описывает способ их распределения по разным исполнителя, с учетом организационной структуры предприятия. Адресация заданий сотрудникам определяется реквизитами, в которых можно

обеспечить многомерную ролевую маршрутизацию, например, по ролям, рабочим группам.

Таблица 6 – Структура справочника «Материалы тестов»

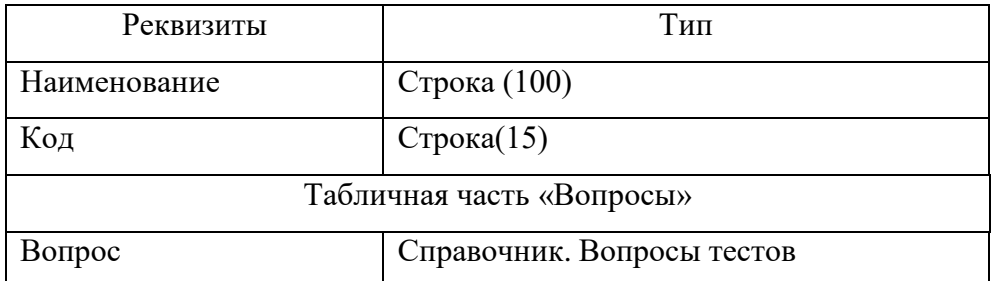

Таблица 7 – Структура справочника «Вопросы тестов»

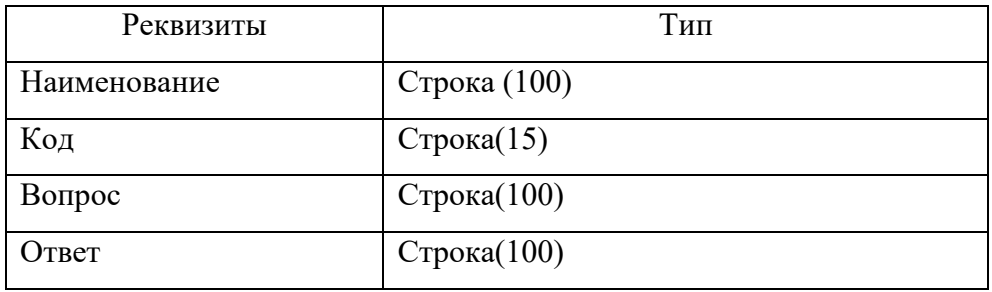

Таблица 8 – Структура справочника «Материалы практических заданий

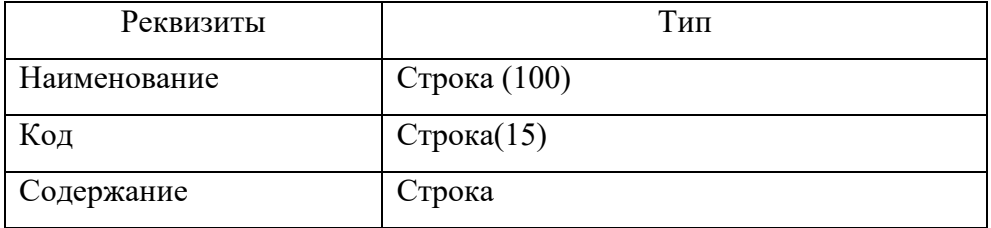

Структура задания «Тест» будет являться задачей, иметь реквизиты «Дата», «Номер», «Руководитель» и «Сотрудник», а также табличную часть «Вопросы», отражающую список вопросов тестирования представлена в таблице 9.

Таблица 9 – Структура задачи «Тест»

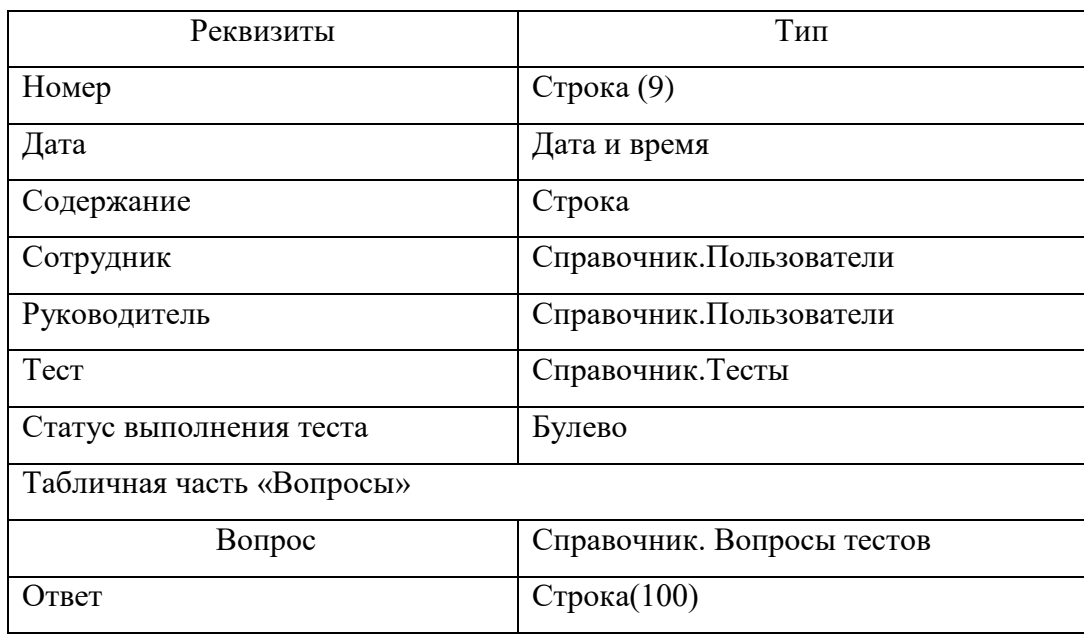

Рассмотрим поле «Ответ» у задачи «Тест», подробнее: Поле имеет тип строка и является ответом пользователя на вопрос, данное поле будет сравниваться с аналогичным полем из справочника «Вопросы тестов». Структура практического задания, также будет являться задачей. Отразим структуру задачи «Практическое задание» в таблице 10.

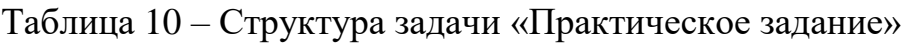

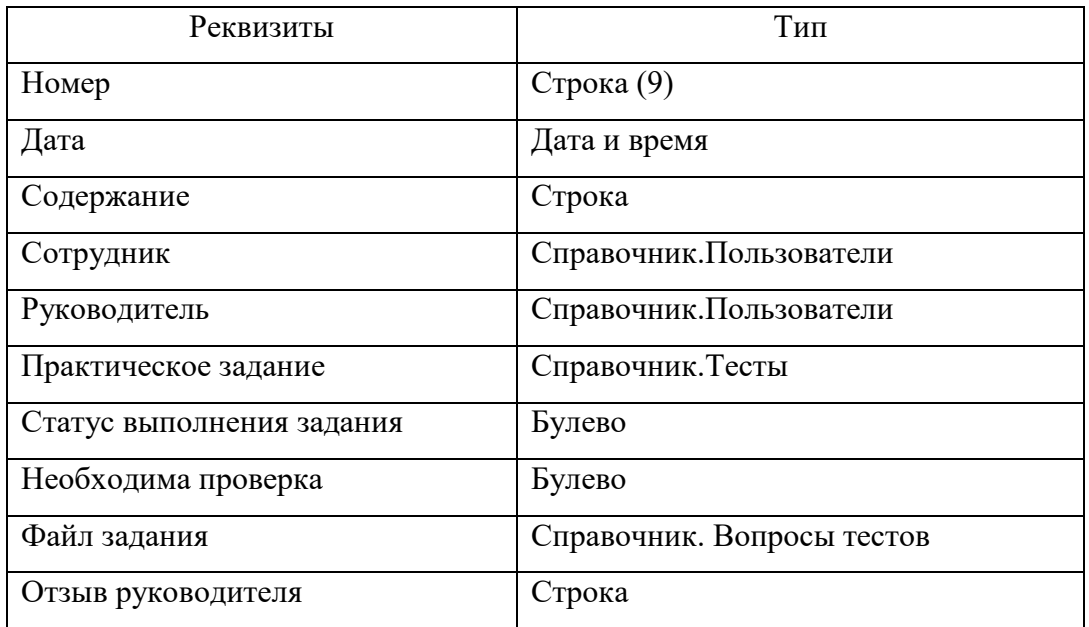

Еще одним объектом конфигурации является «Доступ к занятиям». Доступ к занятиям должен использоваться как справочная информация, потому подойдет объект конфигурации «Регистр сведений».

Данный регистр сведений требуется для возможности отображения доступных занятий сотрудникам. Объект конфигурации «Регистр сведений» предназначен для описания структуры хранения данных в разрезе нескольких измерений.

Структура регистра сведений «Доступ к занятиям» включает в себя:

Измерения:

сотрудник - Справочник «Пользователи»;

занятие - Справочник «Учебные материалы».

Ресурсы:

руководитель - Справочник «Пользователи».

Последним объектом конфигурации станет отчет «Успеваемость сотрудников». Данный объект не был внесен в концептуальную модель базы данных, так как является инструментом отображения уже имеющихся данных в базе.

Объект конфигурации «Отчеты» предназначены для описания алгоритмов, при помощи которых можно получать необходимые выходные данные. Алгоритм сбора выходных данных описывается при помощи визуальных средств или с использованием встроенного языка. В реальной жизни объектам конфигурации «Отчеты» соответствуют всевозможные таблицы выходных данных, сводных данных, диаграмм [11].

Для разработки отчета потребуется создать «схему компоновки данных». Схема компоновки данных (СКД) – удобный конструктор для создания в программных продуктах «1С:Предприятие» сложных отчетов, способствующих развитию и отслеживанию автоматизации производства, позволяющих сделать их максимально гибкими за минимум времени [8].

Отчет по успеваемости (рисунок 10) должен отражать пройденные тесты и практические задания в разрезе конкретного сотрудника.

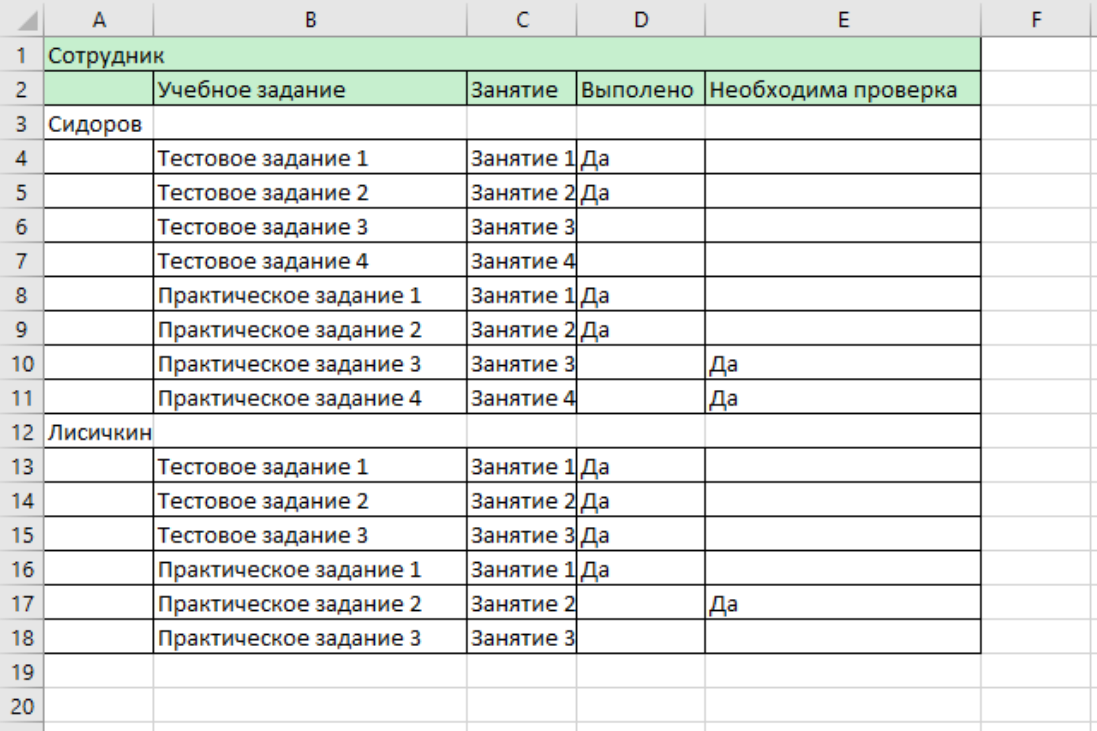

Рисунок 10 – Макет отчета «Отчет успеваемости»

Схема компоновки данных отчета «Отчет успеваемости» представлена на рисунке 11.

| tm·×                   |                                                                                                    |                                                                                                    |                   |                                                          |                                  |                   |  |                                          |                          |                    | $ \oplus$ $\times$            |
|------------------------|----------------------------------------------------------------------------------------------------|----------------------------------------------------------------------------------------------------|-------------------|----------------------------------------------------------|----------------------------------|-------------------|--|------------------------------------------|--------------------------|--------------------|-------------------------------|
|                        |                                                                                                    | Наборы данных   Связи наборов данных   Вычисляемые поля   Ресурсы   Параметры   Макеты   Вложенные схемы   Настройки                                                                                              |                   |                                                          |                                  |                   |  |                                          |                          |                    |                               |
|                        | Поля:                                                                                                    |                                                                                                    |                   |                                                          |                                  |                   |  |                                          |                          |                    | <b>ORREX</b>                  |
| <b>• Наборы данных</b> | <b>Done</b>                                                                                                    | Путь                                                                                                    |                   | Ограничение поля<br>Pons                                 |                                  |                   |  | Выражение представлен Проверка иерархии: |                          | Тип значения       | Оформление                    |
| <b>ПР НаборДанных1</b> |                                                                                                    | Автозаголовок                                                                                                    |                   | <b>None Yonos Covera Ynops</b><br>Ограничение реквизитов |                                  |                   |  | Выражения                                | Набор данных<br>Параметр | Доступные значения | Параметры<br>редактирования   |
|                        |                                                                                                    |                                                                                                    |                   |                                                          |                                  |                   |  | упорядочивания                           |                          |                    |                               |
|                        |                                                                                                    |                                                                                                    |                   |                                                          | <b>Поле</b> Услов. Группа Упоря. |                   |  |                                          |                          |                    |                               |
|                        | <b>Сотрудник</b>                                                                                                    | Сотрудник                                                                                                    | $\Box$            | n                                                        | $\Box$                           | $\Box$            |  |                                          |                          |                    |                               |
|                        |                                                                                                    | <b>О</b> Сотрудник                                                                                                    | n                 | n                                                        | $\overline{\mathbf{C}}$          | $\Box$            |  |                                          |                          |                    |                               |
|                        | - ОжидетсяПроверка                                                                                                    | ОхидетсяПроверка                                                                                                    | n                 | п                                                        | $\Box$                           | $\Box$            |  |                                          |                          |                    |                               |
|                        |                                                                                                    | • Ожидется проверка                                                                                                    | $\checkmark$<br>Ω | $\checkmark$<br>Ω                                        | $\checkmark$<br>$\Box$           | $\checkmark$<br>o |  |                                          |                          |                    |                               |
|                        | - Задание                                                                                                    | Задание<br>■ Задание                                                                                                    | $\Box$            | $\Box$                                                   | $\Box$                           | $\Box$            |  |                                          |                          |                    |                               |
|                        | - Выполнено                                                                                                    | Выполнено                                                                                                    | $\Box$            | n                                                        | $\Box$                           | $\Box$            |  |                                          |                          |                    |                               |
|                        |                                                                                                    | <b>V</b> Bunoneen                                                                                                    | $\checkmark$      | $\checkmark$                                             | $\checkmark$                     | $\checkmark$      |  |                                          |                          |                    |                               |
|                        | $=$ Занятие                                                                                                    | Занятие                                                                                                    | $\Box$            | $\Box$                                                   | $\Box$                           | $\Box$            |  |                                          |                          |                    |                               |
|                        |                                                                                                    |                                                                                                    | $\Box$            | $\Box$                                                   | $\Box$                           | $\Box$            |  |                                          |                          |                    |                               |
|                        |                                                                                                    |                                                                                                    |                   |                                                          |                                  |                   |  |                                          |                          |                    |                               |
|                        | <b>3anpoc:</b>                                                                                                    |                                                                                                    |                   |                                                          |                                  |                   |  |                                          |                          |                    | <b>К Конструктор запроса.</b> |
|                        | <b>MS</b><br>Задача. Тест КАК Учебное Задание<br><b>PHE</b><br>Учебное Задание. Руководитель = & Руководитель<br>ОБЪЕЛИНИТЬ ВСЕ<br><b>BUEPATH</b><br>ТаблицаПрактическойРаботы. Сотрудник,<br>ТаблицаПрактическойРаботы. Практическое Задание,<br>ТаблицаПрактическойРаботы. Практическое Задание. Владелец, |                                                                                                    |                   |                                                          |                                  |                   |  |                                          |                          |                    |                               |
|                        |                                                                                                    |                                                                                                    |                   |                                                          |                                  |                   |  |                                          |                          |                    |                               |
|                        | <b>MS</b><br>ГДЕ                                                                                                    | ТаблицаПрактическойРаботы. Выполнена,<br>ТаблицаПрактическойРаботы. НеобходимаПроверка<br>Задача. Практическое Задание КАК Таблица Практической Работы<br>ТаблицаПрактическойРаботы. Руководитель = 4Руководитель |                   |                                                          |                                  |                   |  |                                          |                          |                    |                               |

Рисунок 11 – Схема компоновки данных отчета «Отчет успеваемости»

Выполнив проектирование программы можно приступить к реализации в среде «1С:Предприятие».

#### <span id="page-24-0"></span>**2.2 Реализация программы**

Одним из важных этапов разработки программного обеспечения является организация работы с пользователем. Удобство использования – это способность программного продукта быть понимаемым, изучаемым, используемым и привлекательным для пользователя часто ставят на приоритетные места при разработке программного обеспечения [9, 10].

При разработке можно проводить косвенную оценку, которая рассматривается в стандарте ISO/IEC 25010. Косвенная оценка описывает следующие характеристики удобства использования:

- определимость пригодности: возможность пользователя понять, подходит ли продукт или система для его потребностей;
- изучаемость: степень эффективности, производительности и удовлетворённости пользователя при обучении использования системы;
- управляемость: обеспечение простого управления;
- защищённость от ошибок пользователя: степень, в которой система защищает пользователя от совершения ошибок;
- эстетика пользовательского интерфейса: степень, в которой пользовательский интерфейс удовлетворяет пользователя и доставляет ему удовольствие от процесса взаимодействия;
- доступность: возможность использования продукта или системы широким кругом людей с самыми разными возможностями.

Используя данную качественную оценку и разработав все объекты конфигурации базы данных можно перейти к оформлению интерфейса. Для этого необходимо разработать формы для созданных справочников и задач, а

также для разделения пользователей на категории «Сотрудник» и «Руководитель», согласно техническому заданию (Приложение А), требуется создать роли. С помощью объекта конфигурации «Роль» разработчик получает возможность описать набор прав на выполнение тех или иных действий над каждым объектом базы данных и над всей конфигурацией в целом.

Как правило, роли создаются отдельно для каждого вида деятельности, и каждому пользователю системы ставится в соответствие одна или несколько ролей. Если пользователю поставлено в соответствие несколько ролей, предоставление доступа будет осуществляться по следующему алгоритму:

– если хотя бы в одной роли есть разрешение, доступ будет открыт;

– если во всех ролях разрешение отсутствует, доступ будет закрыт.

Добавим в конфигурацию базы данных две роли, «Сотрудник» и «Руководитель». Механизм проверки наличия данных ролей у пользователей разместим в общем модуле «МОСВызовСервера». С помощью новых механизмов (Приложение В) проверки на роли «Сотрудник» и «Руководитель» будет устанавливаться отображение элементов на формах. Для написания программного кода использовался встроенный язык, описанного в книге «1С:Предприятие 8.0. Описание встроенного языка» [14].

Формы в «1С:Предприятии» предназначены для отображения и редактирования информации, находящейся в базе данных. Формы могут принадлежать конкретным объектам конфигурации (справочниках, документах, обработках, отчетах и тд.) или существовать отдельно от них и использоваться всем прикладным решением в целом [5].

Для проектирования пользовательского интерфейса используем методы моделирования А. С. Бакановым в книге «Эргономика пользовательского интерфейса. От проектирования к моделированию человеко-компьютерного взаимодействия» [12].

С появлением управляемых форм в модулях форм 1С 8.3 стали активно использоваться директивы компиляции в модулях форм и объектов.

При разработке форм на управляемом приложение, разработчик должен сам указывать, какой код будет выполняться на сервере, а какой на клиенте. Делается это при помощи директив компиляции [7].

Основы и примеры разработки таких форм представлены В.А Ажеронок в книге «Разработка управляемого интерфейса» [13].

Директиву компиляции следует указывать перед каждой функцией или процедурой в модуле формы, в общем модуле или в модуле команды. Все директивы компиляции начинаются с символа амперсанд  $-\kappa \&\rightarrow$ . И от них зависит, в каком контексте будет выполняться код в процедуре или функции. Всего их пять.

&НаКлиенте - указывает на то, что процедура или функция выполняется на стороне клиента 1C, все переменные существуют лишь на время открытия формы. Данный метод выполняется непосредственно на рабочем месте пользователя, никак не затрагивая серверную часть. С клиента доступны все серверные функции [14].

&НаСервере - выполняется на сервере, переменные существуют только на время серверного вызова. С сервера доступен вызов практически любых процедур, кроме клиентских. Если работа происходит в режиме тонкого клиента, вся работа происходит на сервере, а клиент получает лишь результат выполнения [14].

&НаСервереБезКонтекста - процедура выполняется на сервере, вне контекста формы. Процедура не имеет доступа к реквизитам формы, выполняется на сервере и возвращает желаемый результат. Используется для получения статичных данных. рекомендуется к использованию для оптимизации клиент-серверного взаимодействия [14].

&НаКлиентеНаСервереБезКонтекста - используется, когда к процедуре нужно обращаться и с клиента, и с сервера. В остальном аналог &НаСервереБезКонтекста [14].

&НаКлиентеНаСервере - определяет процедуру (функцию), исполняемую в модуле команды, выполняемую на клиенте и на сервере [14].

Потому часть, отвечающая за получение данных, должна выполняться на сервере, а управление элементами формы — на клиенте.

Пользователи с правами «Сотрудник» и «Руководитель» форму справочника «Учебные материалы» должны видеть по-разному:

Сотрудникам доступно только чтение материала, команды «Выполнить тест» и «Выполнить практическое задание»;

Руководителям доступна кнопка «Редактировать», для возможности внесения изменений в материалы занятий.

Форма справочника «Учебные материалы» будет одна и при открытии формы будет изменяться доступность и отображение элементов в зависимости от доступной роли.

Вид формы для прав «Сотрудник» представлен на рисунке 12.

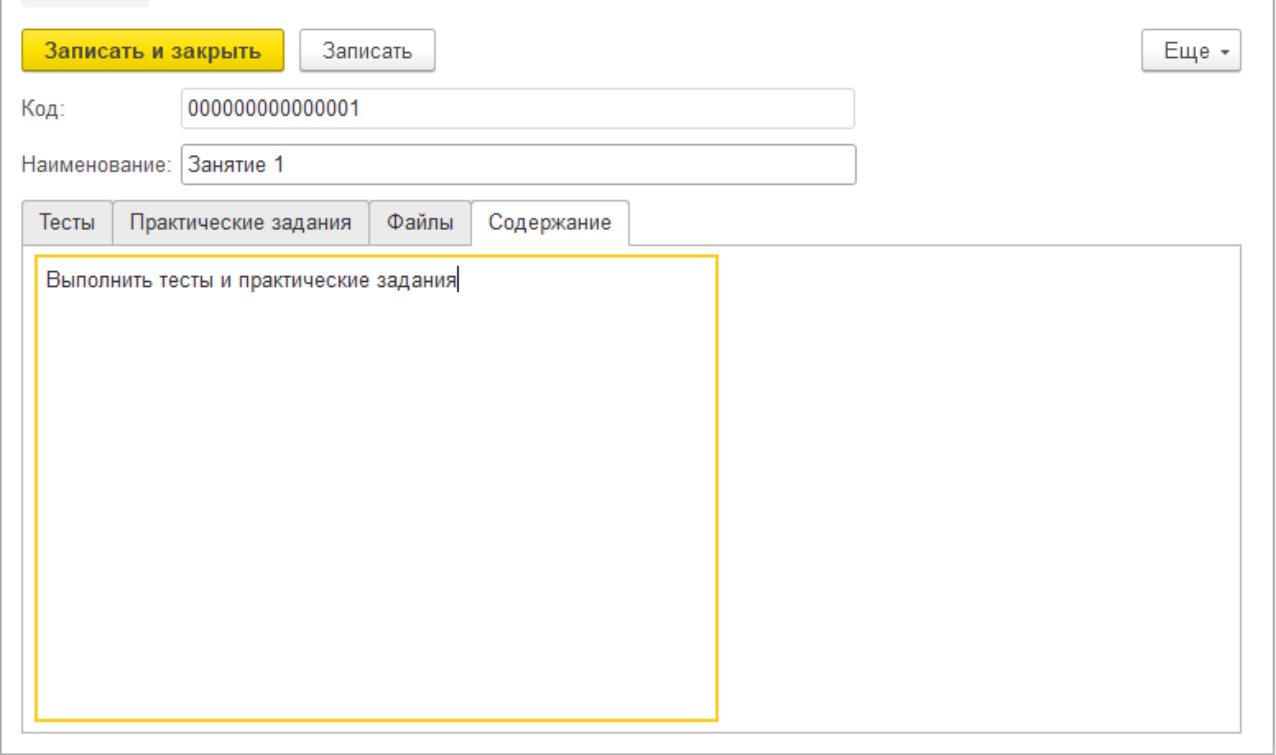

## Рисунок 12 – Вид формы справочника

«Учебные материалы» для прав «Сотрудник»

Команды «Выполнить тест» (рисунок 13) и «Выполнить практическое задание» (рисунок 14) располагаются на соответствующих им вкладках. Каждая команда требует выбрать строку с заданием и при нажатии на кнопку выполняется проверка на наличие выполненного/начатого задания и затем открывается форма соответствующей задачи. Если задание уже выполнено, пользователю выводится оповещение.

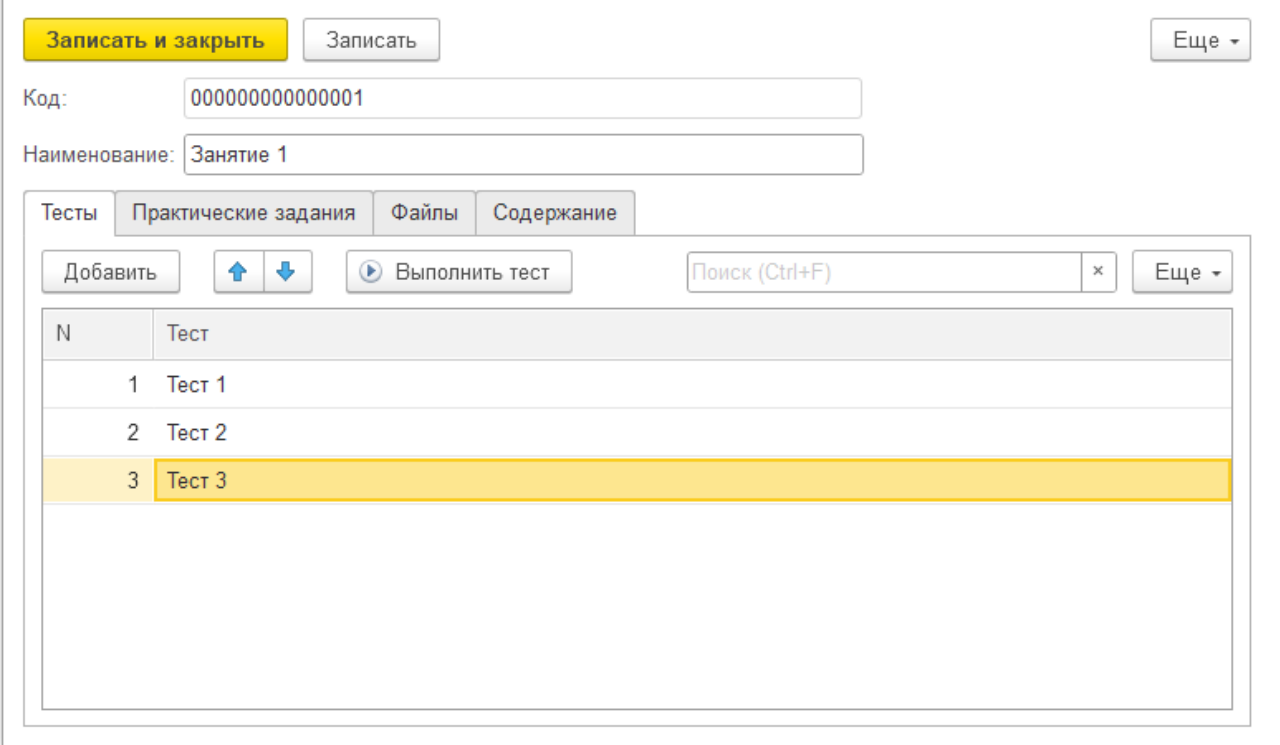

# Рисунок 13 – Вид формы справочника «Учебные материалы» для прав «Сотрудник», вкладка «Тесты»

Реализация программного кода модуля формы представлена в Приложение Г.

Руководитель имеет возможность редактирования каждого элемента формы.

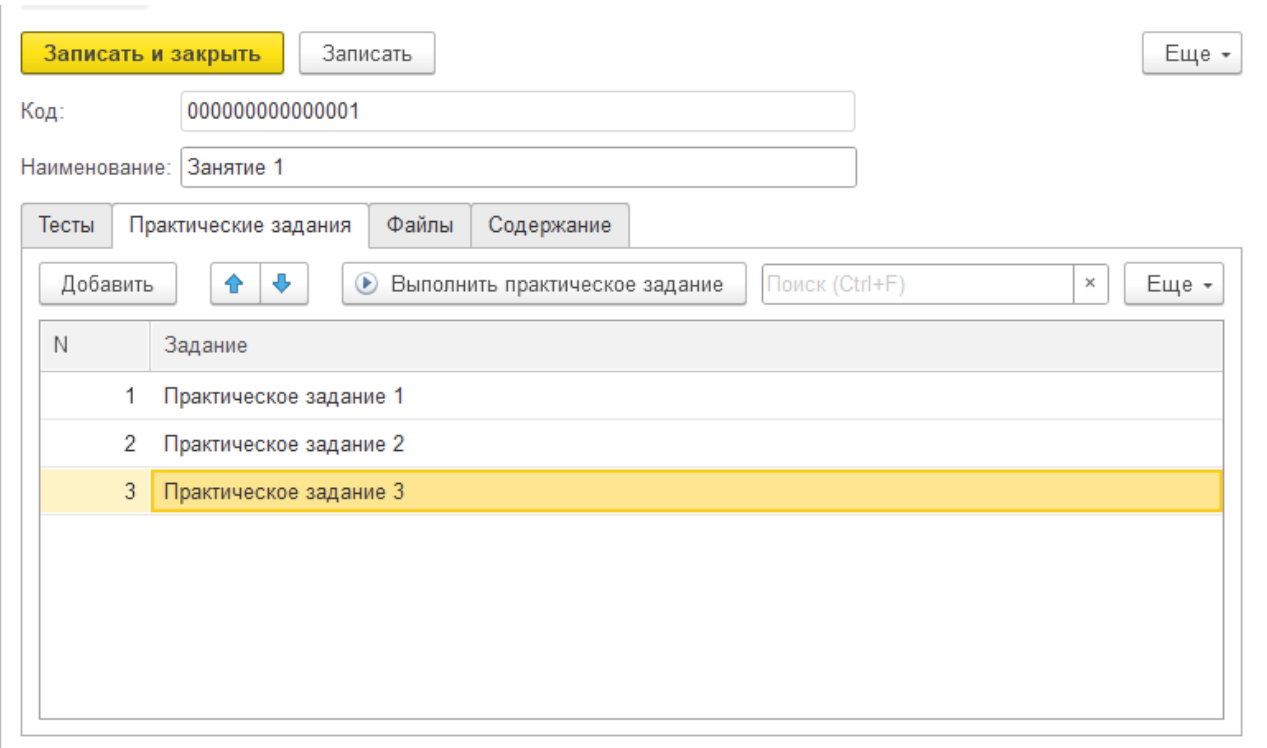

## Рисунок 14– Вид формы справочника «Учебные материалы» для прав «Сотрудник», вкладка «Практические задания»

Справочники «Материалы тестов» (рисунок 15), «Вопросы тестов» (рисунок 16) и «Материалы практических заданий» (рисунок 17) будут иметь один вид, так как доступ к ним имеют только руководители.

Обратим внимание, что при создании формы для задачи «Тест», потребуется добавление нового функционала заполнения.

При нажатии команды из формы справочника «Учебные материалы» «Выполнить тест» происходит перезаполнение табличной части «Вопросы». Если задача является новой, то есть имеет пустую ссылку на объект. Подобный алгоритм заполнения используется и в событии «при изменении» для реквизита «Тест» для случаев ручного создания документов администраторами.

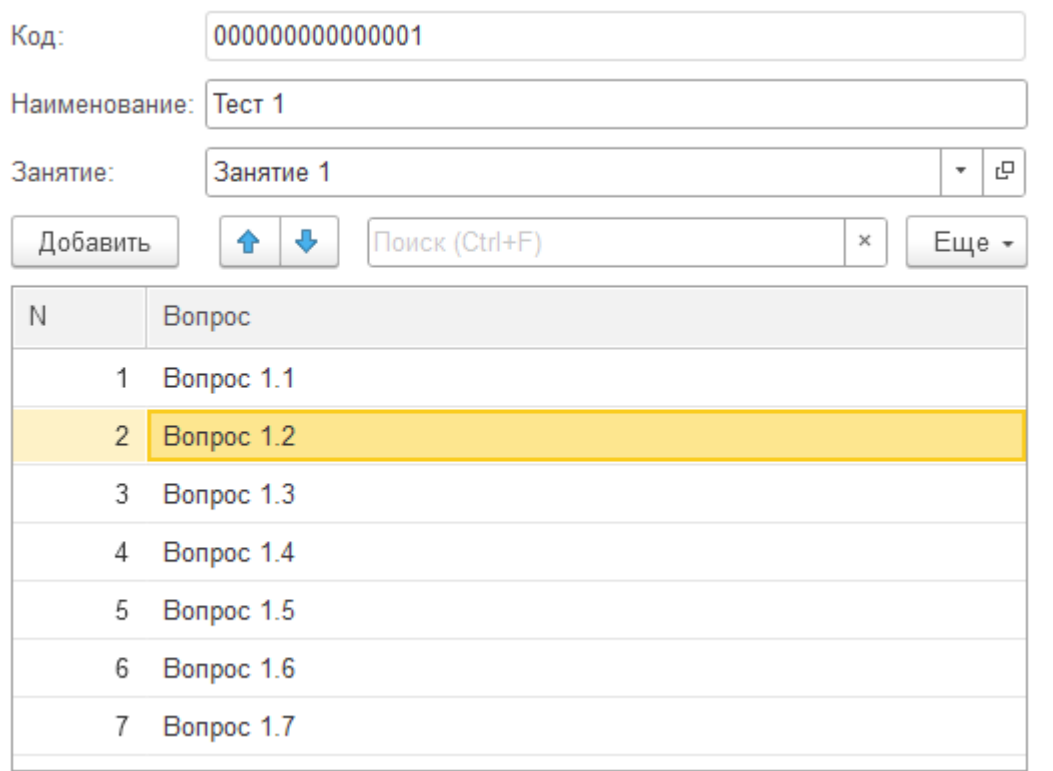

# Рисунок 15 – Вид формы справочника «Материалы тестов» для прав «Руководитель»

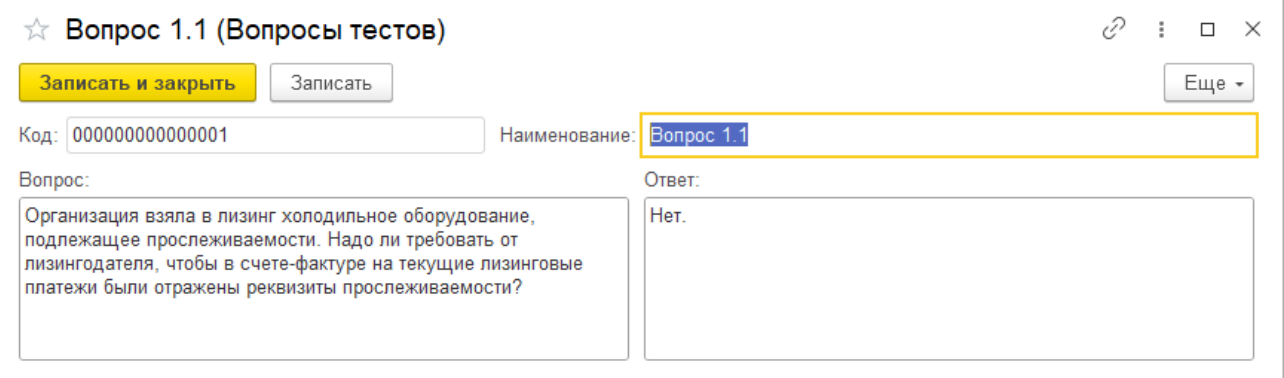

# Рисунок 16 – Вид формы справочника «Вопросы тестов» для прав «Руководитель»

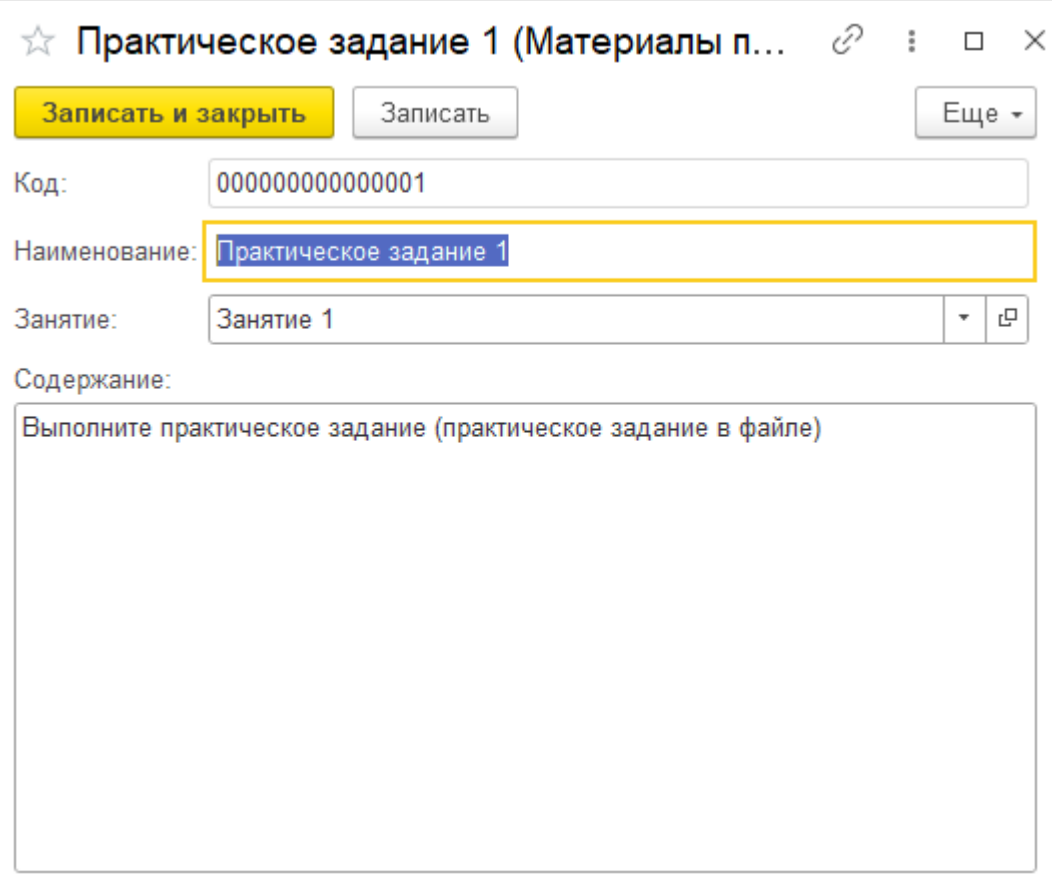

Рисунок 17 – Вид формы справочника «Материалы практических заданий» для прав «Руководитель»

Самостоятельное заполнение табличной части «Вопросы» исключено. Форма задачи «Тестовое задание» представлена на рисунке 18.

Нажатие кнопки «Проверить тест», проводит проверку ответов с ответами, содержащимися в вопросах, и помечает тест как выполненный. Реализация программного кода в модуле формы «Тест» представлено в Приложение Д.

Последней формой для разработки будет являться форма задачи «Практическое задание», представленная на рисунке 19.

Для регистра сведений «Доступ к занятиям» разработка формы не требуется. Платформа «1С:Предприятие» будет формировать типовую форму записи.

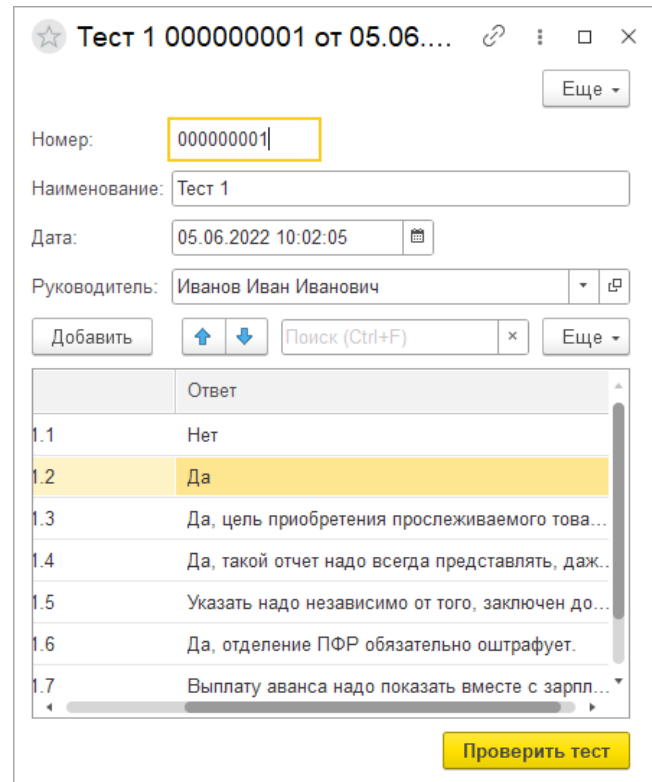

## Рисунок 18 – Вид формы задачи «Тестовое задание» для прав «Сотрудник»

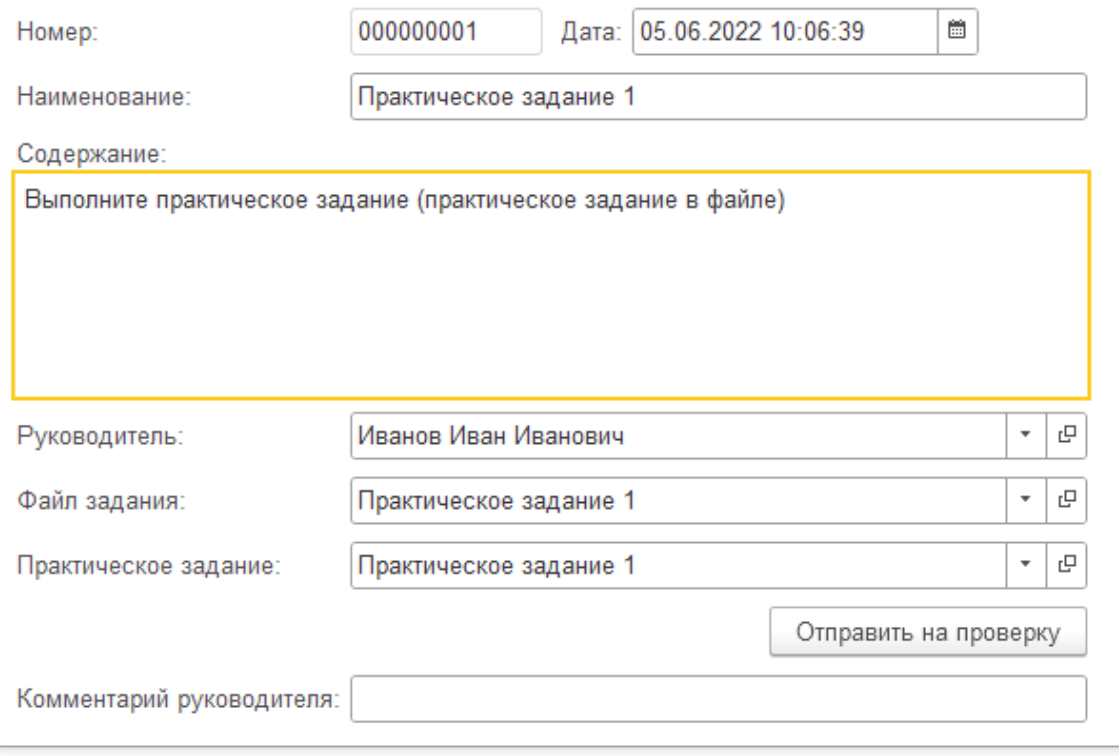

Рисунок 19 – Вид формы задачи «Практическое задание» для прав «Сотрудник»

Следующим этапом организации пользовательского интерфейса будет создание обработки «МОС». Обработки предназначены для выполнения работы с информацией. Например, с их помощью можно выполнять удаление из системы устаревших данных и многое другое.

Обработка «МОС» (место обучения сотрудника) будет содержать две формы:

- форма сотрудника (рисунок 20), данная форма отображает список доступных заданий, список выполненных тестовых заданий, а также список выполненных и находящихся на проверке практических заданий;
- форма руководителя (рисунок 21) содержит в себе отчет успеваемости, список практических заданий, требующих проверки, возможность выдавать доступ к заданиям для сотрудников и доступ к справочникам с учебными материалами.

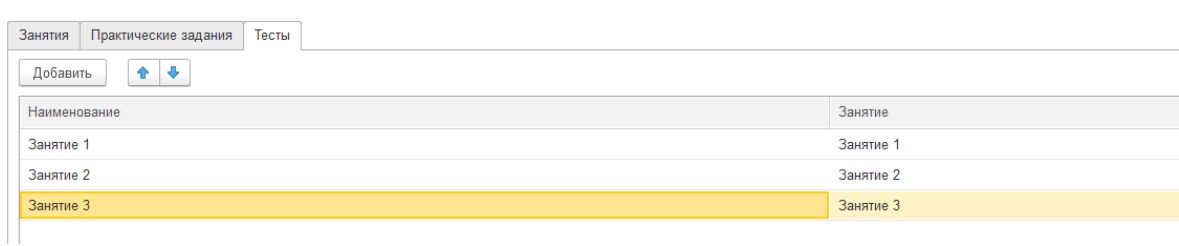

 $+$  +  $\frac{1}{2}$  MOC

Рисунок 20– Отображение формы сотрудника

Каждая из таблиц значений «Занятия» (справочник), «Тесты» (задача), «Практические занятия» (задача) имеет в себе проверку на установленный в регистре сведений доступ к занятиям.

Такой подход исключает отображение материала, недоступного для текущего пользователя.

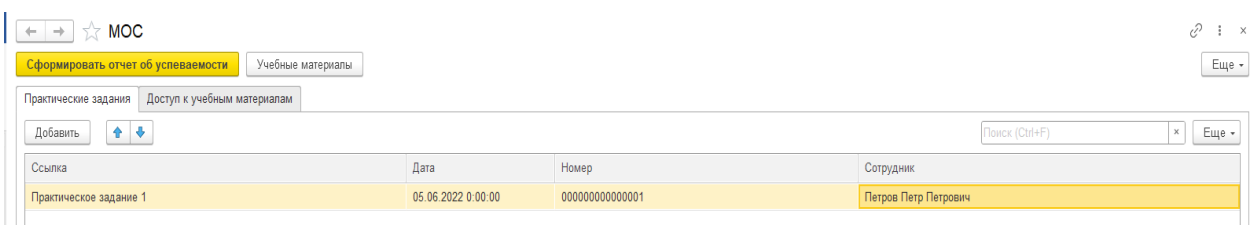

Рисунок 21 – Отображение формы руководителя

На форме руководителя присутствуют все указанные требования.

Динамический список «Практические занятия» отражают занятия требующие проверки для текущего пользователя.

Динамический список «Доступ к занятиям» позволяет просмотреть выделенные пользователям доступы и добавить новые.

Команда формы «Отчет успеваемости» открывает форму отчета.

В подменю «Материалы» находятся все доступные руководителю материалы для редактирования (справочник «Учебные материалы», справочник «Материалы тестов» и т.д.).

### <span id="page-34-0"></span>**2.3 Результаты тестирования обучающей программы**

Тестирование программного обеспечения является основным методом обеспечения требуемого качества программного обеспечения, выявления и устранения ошибок, допущенных при проектировании и разработке программы.

Тестирование имеет две цели:

- первая цель заключается в поиске ошибок, их анализе и исправлении
- вторая цель заключается в статистической оценке того факта, что при тестировании не появится ошибка компонента или комплекса программ.

Обе эти цели одинаково важны для тестирования и выпуска высококачественного программного обеспечения. Тестирование по поиску,

выявлению и устранению ошибок предполагает прохождение процедуры тестирования в случае обнаружения ошибки.

Это отличается от подхода в тестировании, где тесты выполняются для показа того, что программа полностью удовлетворяет требованиям и, соответственно, тест считается успешным, если не обнаружено ошибок.

Программные тесты могут использоваться для демонстрации наличия ошибок, но никогда не гарантируют их отсутствие. В основном причина этого заключается в том, что всестороннее тестирование недоступно для сложных программных систем. При оценке и применении методов испытаний следует четко определить, что понимается под их эффективностью. Только с такими данными можно говорить о точности сравнения и оценки эффективности разных методов тестирования.

Основной целью тестирования является выявление, регистрация и устранение ошибок, допущенных при последовательной разработке и реализации требований к его функциям и характеристикам.

Перед тестированием разработки составим протокол тестирования (рисунок 22) по шаблону, представленному в Приложении Б.

При выполнении тестирования будет использоваться модульное тестирование, описанное В.П. Котляровым в книге «Основы тестирования программного обеспечения» [7].

План тестирования позволит отслеживать выполненные шаги при тестировании, постепенно выявляя ошибки.

Тестирование справочников и задач выявили ошибки интерфейса пользователя:

- все многострочные поля (содержание, дополнительная информация и т.д.) должны иметь доступность, но иметь флаг «Только просмотр»;
- задачи «Тест» и «Практическое задание» должны иметь команду «записать», для возможности поэтапного выполнения заданий.

### Протокол тестирования

ФИО разработчика: Сычевский М.С.

| Название тестирования                                                                                                  | Реакция системы                                                                                                    | Результат                                       |  |  |
|----------------------------------------------------------------------------------------------------|----------------------------------------------------------------------------------------------------|-------------------------------------------------|--|--|
| Тестирование справочников<br>1.<br>Тестирование доступа<br>2.<br>Тестирование задач<br>3.<br>Тестирование отчета<br>4. | 1.<br>Справочники<br>должны<br>отображать<br>формы<br>согласно<br>заданным ролям, все команды на<br>формах должны<br>выполняться | $\overline{1}$ .<br>Ошибок<br>He<br>обнаружено. |  |  |
|                                                                                                    | при открытии форм должны<br>заполняться данные.                                                                                  | Ошибок<br>2.<br>He<br>обнаружено.               |  |  |
|                                                                                                    | 2.<br>$\bf{B}$<br>зависимости<br>наличия<br><b>OT</b><br>записей в регистре сведений                                             | 3.<br>Ошибок<br>He<br>обнаружено.               |  |  |
|                                                                                                    | «Доступ к занятиям», должен<br>корректно отображаться список<br>заданий                                                          | Ошибок<br>4.<br>He<br>обнаружено.               |  |  |
|                                                                                                    | 3.<br>Создаем задачи из справочников,<br>под администратором.                                                                    |                                                 |  |  |
|                                                                                                    | отображать<br>Отчет<br>4.<br>должен<br>информацию<br>актуальную<br>по<br>журналам заданий.                                       |                                                 |  |  |
|                                                                                                    |                                                                                                    |                                                 |  |  |

Рисунок 22 – протокол тестирования обучающей программы

После окончания тестирования формы объектов доработаны и дефекты устранены.

Выводы по главе 2

При разработке программы было установлено следующее.

Залогом качества выполненной работы является разработка концептуальной модели базы данных, так как структура хранения данных является основой для корректного ведения учета деятельности.

Удобство использования программы так же является немаловажной частью разработки.

Выполнение тестирования должно присутствовать при разработке программы, так как оно помогает увидеть полную картину и доработать неучтенные моменты при разработке.

#### <span id="page-37-0"></span>**Глава 3 Анализ эффективности обучающей программы**

## <span id="page-37-1"></span>**3.1 Итоги обучения новых сотрудников и внесение изменений в обучающую программу**

Новая обучающая программа в организации АО «Вазсистем» рассчитана на четыре недели. За это время сотрудник должен получить базовые знания, выполнить тесты, а также выполнить все практические задания. Материалы для обучения предоставляются организацией. Каждая тема обязательно содержит минимум одно тестовое и практическое занятие, закрепляющее полученную информацию.

По прохождению обучения каждый сотрудник должен будет выполнить итоговое задание, содержащее в себе несколько заданий на пройденные темы. В программе итоговое задание создается как задача «Практическое задание» прикрепленное к элементу справочника «Учебные материалы» под наименованием «Итоговое задание». По завершению итогового задания руководитель выносит решение об успехе прохождения обучения.

В организацию были приняты три новых сотрудника, их главной задачей – работа с обучающей программой в качестве пользователей. При работе в базе данных каждый сотрудник выполнял требуемые от него действия:

выполнение обучения, практических и тестовых заданий;

- уведомление о критических ошибках руководителя;
- анализ функционала базы данных со стороны пользователя и формирования списка пожеланий к концу курса.

В процессе применения обучающей программы руководителями и сотрудниками были отмечены незначительные недостатки программы и сразу проведено их устранение.

Элементы справочника «Учебные материалы» должны группироваться по модулям. Для этого необходимо сделать справочник «Учебные материалы» иерархическим.

Иерархический справочник – это также многоуровневый справочник, или справочник с группами.

Группа справочника в «1С» обычно называется «родитель». Список элементов справочника в системе «1С:Предприятие» может быть многоуровневым.

В отчете «Отчет успеваемости» нет возможности вывести дату.

## <span id="page-38-0"></span>**3.2 Анализ эффективности обучения новых сотрудников по новой модели бизнес-процесс**

В организацию были приняты три новых сотрудника. Их главной задачей – работа с обучающей программой в качестве пользователей. При работе в информационной системе каждый сотрудник выполнял требуемые от него действия:

выполнение обучения, практических и тестовых заданий;

фиксация критических ошибок и уведомление о них наставника.

Подведем итоги проделанной работы. Организация предоставила данные временных затрат по проводимым обучениям (таблица 11).

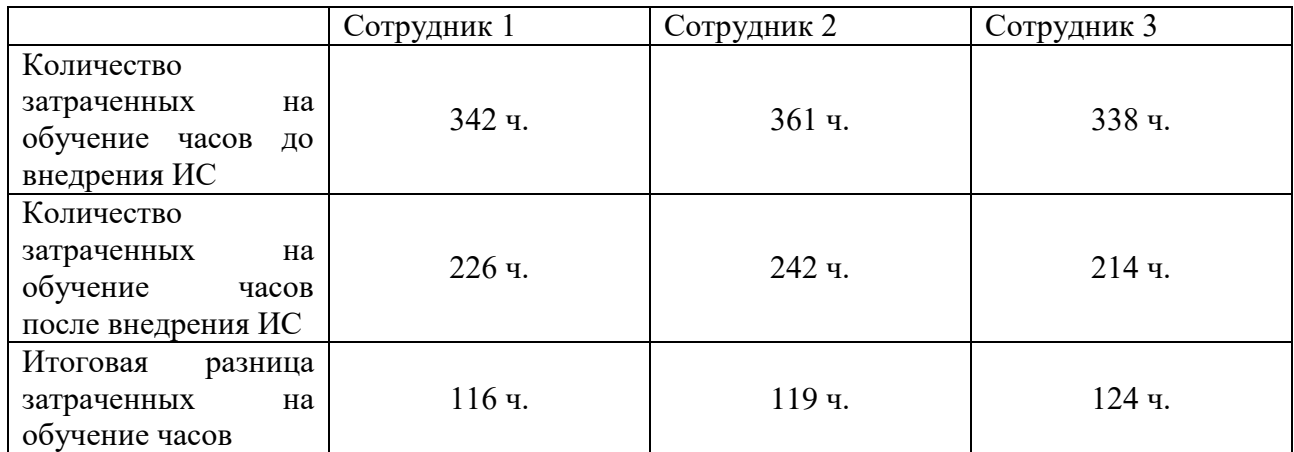

Таблица 11 - Временные затраты обучения сотрудников

Для выполнения каждой задачи кандидат должен самостоятельно находить и изучать материалы в Интернете. В ходе анализа таблицы видно, что при восьмичасовом рабочем дне, среднее количество дней на выполнение всех практических заданий составляло тридцать семь дней. Такие результаты превышают запланированный срок обучения в четыре недели.

Разработанная программа имеет ряд плюсов: качество просматриваемых сотрудниками учебных материалов контролируется руководителями и организацией; прохождение тестов позволяет сотрудникам проверить собственные знания без участия руководителя; контроль со стороны руководителя во время обучения позволяет вовремя среагировать на трудности у сотрудника и оказать помощь в изучении учебного материала или выполнения практических заданий.

Проанализировав время обучения новых сотрудников по новому бизнеспроцессу сделан вывод, что временные затраты на обучение сократились (в среднем двадцать дней на обучение). Также время прохождения обучения равно запланированному времени и результаты новой обучающей программой легче контролировать за счет более детализированной программы обучения.

Выводы по главе 3

Подведем итоги практического применения обучающей программы: при вводе в эксплуатацию были обнаружены и устранены моменты, неучтенные при разработке программы; время выполнения обучения сократилось и выполняется сотрудниками в рамках запланированного срока; контроль со стороны руководителя позволяет вовремя обнаружить проблемы с обучением у сотрудников и оперативно их решать. Сокращение временных затрат приводит к снижению стоимостных затрат. Стоимость и эффективность работы является важным показателем результата, как описывает L. Campbell в книге «Database Reliability Engineering (2017)» [20].

Разработка обучающей программы оправдана и в дальнейшем может производиться дополнительная доработка для данной программы

#### **Заключение**

<span id="page-40-0"></span>В процессе выпускной квалификационной работы по теме «Разработка автоматизированной системы обучения новых сотрудников компании» было выполнено несколько этапов работы.

Проведен анализ характеристики предприятия и составлена схема предприятия. Разработаны модели бизнес-процесса «обучения» (модель «AS-IS» и модель «TO-BE»). Выполненное исследование позволило определить проблемы в модели бизнес-процесса обучения «как-есть» и сформировать представление процесса «как должно быть». Составлена концептуальная модель базы данных и разработана программа для обучения новых сотрудников на платформе «1С:Предприятия». Проведено предварительное тестирование и устранены недочеты, неучтенные при разработке технического задания и проектировании концептуальной модели. Выявленные ошибки не являются критичными и касаются в основном пользовательского интерфейса и удобства пользования программой.

Программа введена в эксплуатацию и проведен сравнительный анализ результатов обучения, итогом которого было определен положительный эффект автоматизации процесса обучения.

Разработанная программа оказала на выполнение бизнес-процесса «Обучение сотрудников» положительный эффект:

- сократилось время затраченное на обучение;
- занесенный в обучающую программу теоретический и практический материал помогает отслеживать прогресс обучения, им больше не требуется выполнять самостоятельный поиск информации;

информация по обучению хранится в одном месте.

Основная цель выпускной квалификационной работы, автоматизировать процесс обучения новых сотрудников и сократить временные затраты на проведение обучения, выполнена.

#### **Список используемой литературы**

<span id="page-41-0"></span>1. Елиферов, В.Г. Бизнес-процессы регламентация и управление: учебник / В.Г. Елиферов, В.В. Репин. – М.: ИНФРА-М, 2018. – 319 с.

2. Татарникова, Т. М. Системы управления базами данных: учебное пособие / Т. М. Татарникова. — Санкт-Петербург: Российский государственный гидрометеорологический университет, 2004. — 88 c. —ISBN 2227-8397.

3. Джестон, Дж. Управление бизнес-процессами [Текст]: практ. руководство по успешной реализации проектов / Джестон Дж., Н. Йохан; пер. с англ. [В. Агапова; науч. ред. В. Тренев]. – М.: Альпина Паблишер, 2016. – 648 с.

4. «1С» ИТС,<https://its.1c.ru/>

5. Кашаев С. М. Программирование в 1С:Предприятие 8.3. — СПб.: Питер, 2014. — 304 с.

6. Варзунов, А.В. Анализ и управление бизнес-процессами / А.В. Варзунов, Е.К. Торосян, Л.П. Сажнева – Университет ИТМО 2016 – 122с .;

7. Габец, А.П. 1С: Предприятие 8.2. Простые примеры разработки / А.П. Габец, Д.И. Гончаров -: Питер, 1С-Паблишинг – 2011 – 324с.;

8. Радченко, М. Г. 1С: Предприятие 8.3. Практическое пособие разработчика / М. Г. Радченко, Е. Ю. Хрусталева -: Питер, 1С-Паблишинг 2016 - 965 с.;

9. Привалов И. М., Основы аппаратного и программного обеспечения / И. М. Привалов - СКФУ, 2015 – 144с.;

10. Баканов, А. С. Эргономика пользовательского интерфейса. От проектирования к моделированию человеко-компьютерного взаимодействия А. С. Баканов, А. А. Обознов. — Москва : Институт психологии РАН, 2011. — 176 c.

11. Грекул, В.И. Управление внедрением информационных систем / В.И. Грекул, Г.Н. Денищенко, Н.Л. Коровкина. – М.: ИНТУИТ, 2017; Саратов: Вузовское образование, 2017. – 224 с.;

12. Фирма «1С», 1С:Предприятие 8.0. Описание встроенного языка / Фирма «1С» - 2015 - https://v8.1c.ru/platforma/vstroennyy-yazyk/;

13. Ажеронок, В.А. Разработка управляемого интерфейса / В.А. Ажеронок, А. В. Островерх, М. Г Радченко, Е. Ю. Хрусталева – Фирма 1С – 2018; 902с.;

14. Е.Ю. Хрусталева 101 совет начинающим разработчикам в системе «1С: Предприятие» – Фирма 1С – 2018; 213 с.

15. Долганова, О.И. Моделирование бизнес-процессов: Учебник и практикум для академического бакалавриата / О.И. Долганова, Е.В. Виноградова, А.М. Лобанова. - Люберцы: Юрайт, 2016. - 289 c.

16. Coronel, C. Database Systems: Design, Implementation, & Management (2019) / С. Coronel, S. Morris;

17. Elmasri, R. Fundamentals of Database Systems / R. Elmasri, Shamkant B. Navathe –  $360$  c;

18. Sharma, N. Database fundamentals (2010) / N. Sharma, L. Perniu, Raul F. Chong, A. Iyer, C. Nandan, Adi-Cristina Mitea, M. Nonvinkere, M. Danubianu– 232 c;

19. Guide to Relational Database Design (2013) / M. J. Hernandez– 360 c;

20. Campbell, L. Database Reliability Engineering (2017) / L. Campbell, C. Majors  $-250$  c.

### Приложение А

### **Требования к обучающей программы**

<span id="page-43-0"></span>Требования к обучающей программе:

- работа на платформе «1С: Предприятие 8.3» (8.3.20.1613);
- поддержка хранения выгрузок конфигураций баз данных для проверки практических заданий.
- поддержка работы нескольких пользователей одновременно;
- возможность работы сотрудников (минимальные права, чтение материалов для обучения, выполнение практических и тестовых заданий);
- возможность работы руководителя (полный доступ к базе данных и возможность давать доступ к курсам для сотрудников);
- Обучающая программа должна поддерживать типовой функционал: варианты отчетов, длительные операции, дополнительные отчеты и обработки, журнал регистрации, пользователи, резервное копирование, удаление оомеченных объектов;
- поддержка функционала: создания/редактирования/чтения учебных материалов, создания/редактирования/выполнения тестов, создания/редактирования/чтения практических заданий, предоставление доступа к материалам/тестам/заданиям.

## Приложение Б

## **Шаблон протокола тестирования**

## **Протокол тестирования**

## <span id="page-44-0"></span>**ФИО разработчика:**

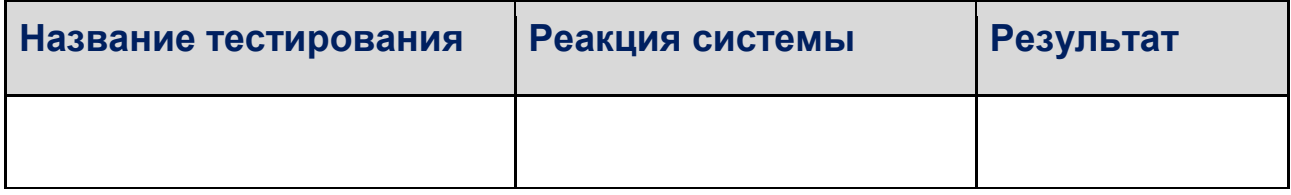

## Приложение В

## <span id="page-45-0"></span>**Листинг кода проверки ролей «Сотрудника» и «Руководителя»**

Функция ПроверитьДоступностьРолиРуководителя() Экспорт Если РольДоступна("Руководитель") тогда Возврат истина; Иначе Возврат Ложь; КонецЕсли; КонецФункции Функция ПроверитьДоступностьРолиСотрудника() Экспорт Если РольДоступна("Сотрудник") тогда Возврат истина; Иначе Возврат Ложь; КонецЕсли;

КонецФункции

## Приложение Г

### <span id="page-46-0"></span>**Листинг кода формы справочника «Учебные материалы»**

### &НаСервере

Процедура ПриСозданииНаСервере(Отказ, СтандартнаяОбработка) Если МОСВызовСервера.ПроверитьДоступностьРолиСотрудника()

Тогда

Элементы.Наименование.Доступность = Ложь; Элементы.Содержание.Доступность = Ложь; Элементы.ДополнительнаяИнформация.Доступность = Ложь;

### Иначе

Элементы.ФормаВыполнитьТест.Видимость = Ложь; Элементы.ФормаВыполнитьПрактическоеЗадание.Видимость

### $=$  Ложь:

КонецЕсли; КонецПроцедуры

&НаКлиенте Процедура ВыполнитьТест(Команда) Если Элементы.Тесты.ТекущиеДанные = Неопределено Тогда Сообщить("Выберете тестове задание."); Возврат; КонецЕсли; Тест = ПолучитьТест(Элементы.Тесты.ТекущиеДанные.Тест); Если Тест = Неопределено Тогда ОткрытьФорму("Задача.Тест.Форма.ФормаЗадачи", Новый Структура("Занятие, Тест", Объект.Ссылка, Элементы.Тесты.ТекущиеДанные.Тест)); Иначе ОткрытьФорму("Задача.Тест.Форма.ФормаЗадачи", Новый Структура("Ключ", Тест)); КонецЕсли; КонецПроцедуры &НаСервере Функция ПолучитьТест(Тест) Запрос = Новый Запрос;

```
Запрос.Текст =
```
## Продолжение Приложения Г

"ВЫБРАТЬ | ТаблицаТест.Ссылка КАК Ссылка |ИЗ | Задача.Тест КАК ТаблицаТест |ГДЕ | ТаблицаТест.Сотрудник = &Сотрудник  $|$  И ТаблицаТест.Тест = &Тест"; Запрос.УстановитьПараметр("Сотрудник", ПараметрыСеанса.ТекущийПользователь); Запрос.УстановитьПараметр("Тест", Тест); ВыборкаДетальныеЗаписи = Запрос.Выполнить().Выбрать(); Если ВыборкаДетальныеЗаписи.Следующий() Тогда Возврат ВыборкаДетальныеЗаписи.Ссылка; КонецЕсли; Возврат Неопределено; КонецФункции &НаКлиенте Процедура ВыполнитьПрактическоеЗадание(Команда) Если Элементы.ПрактическиеЗадания.ТекущиеДанные = Неопределено Тогда Сообщить("Не выбрано практическое задание!"); Возврат; КонецЕсли; ПрактическоеЗадание = ПолучитьПрактическоеЗадание(Элементы.ПрактическиеЗадания.Текущи еДанные.ПрактическоеЗадание); Если ПрактическоеЗадание = Неопределено Тогда ОткрытьФорму("Задача.ПрактическоеЗадание.Форма.ФормаЗадачи ", Новый Структура("Занятие, ПрактическоеЗадание", Объект.Ссылка,

Элементы.ПрактическиеЗадания.ТекущиеДанные.ПрактическоеЗад ание));

Иначе

Продолжение Приложения Г

ОткрытьФорму("Задача.ПрактическоеЗадание.Форма.ФормаЗадачи", Новый Структура("Ключ", ПрактическоеЗадание)); КонецЕсли; КонецПроцедуры &НаСервере Функция ПолучитьПрактическоеЗадание(ПрактическоеЗадание) Запрос = Новый Запрос; Запрос.Текст = "ВЫБРАТЬ | СписокПрактическхЗаданий.Ссылка КАК Ссылка |ИЗ | Задача.ПрактическоеЗадание КАК СписокПрактическхЗаданий |ГДЕ | СписокПрактическхЗаданий.Сотрудник = &Сотрудник | И |СписокПрактическхЗаданий.ПрактическоеЗадание = &ПрактическоеЗадание"; Запрос.УстановитьПараметр("Сотрудник", ПараметрыСеанса.ТекущийПользователь); Запрос.УстановитьПараметр("ПрактическоеЗадание", ПрактическоеЗадание); ВыборкаДетальныеЗаписи = Запрос.Выполнить().Выбрать(); Если ВыборкаДетальныеЗаписи.Следующий() Тогда Возврат ВыборкаДетальныеЗаписи.Ссылка; КонецЕсли; Возврат Неопределено;

КонецФункци

## Приложение Д

### **Листинг кода формы задачи «Тест»**

<span id="page-49-0"></span>&НаСервере Процедура ПриСозданииНаСервере(Отказ, СтандартнаяОбработка) Если Объект.Выполнена Тогда ЭтаФорма.Доступность = Ложь; Элементы.ФормаПроверитьТест.Доступность = Ложь; КонецЕсли; Если НЕ ЗначениеЗаполнено(Объект.Сотрудник) Тогда Объект.Сотрудник = ПараметрыСеанса.ТекущийПользователь; КонецЕсли; Если Параметры.Свойство("Тест") Тогда Объект.Наименование = Параметры.Тест.Наименование; Объект.Тест = Параметры.Тест; КонецЕсли; Если НЕ ЗначениеЗаполнено(Объект.Руководитель) И Параметры.Свойство("Занятие") Тогда Попытка Объект.Руководитель = РегистрыСведений.ДоступКЗанятиям.Получить(Новый Структура("Занятие,Сотрудник", Параметры.Занятие, Объект.Сотрудник)).Руководитель; Исключение Отказ = Истина; Сообщить("Не удалось заполнить параметры формы!"); КонецПопытки; КонецЕсли; Если Объект.Ссылка.Пустая() Тогда Продолжение Приложения Д

## Продолжение Приложения Д

ТестПриИзмененииНаСервере();

КонецЕсли;

КонецПроцедуры

&НаКлиенте

Процедура ТестПриИзменении(Элемент)

ТестПриИзмененииНаСервере()

КонецПроцедуры

&НаСервере

Процедура ТестПриИзмененииНаСервере()

Объект.Вопросы.Очистить();

Для каждого Вопрос Из Объект.Тест.Вопросы Цикл

НоваяСтрока = Объект.Вопросы.Добавить();

НоваяСтрока.Вопрос = Вопрос.Вопрос;

КонецЦикла;

КонецПроцедуры

&НаКлиенте

Процедура ПроверитьТест(Команда)

ПроверитьТестНаСервере();

КонецПроцедуры

&НаСервере

Процедура ПроверитьТестНаСервере()

Для каждого Вопрос Из Объект.Вопросы Цикл

Если Вопрос.Ответ = Вопрос.Вопрос.ОтветТогда

Вопрос.ВерныйОтвет = Истина;

КонецЕсли;

## Продолжение Приложения Д

КонецЦикла

Объект.Выполнена = Истина;

Попытка

Записать();

ЭтаФорма.Доступность = Ложь;

Элементы.ФормаПроверитьТест.Доступность = Ложь;

Исключение

Отказ = Истина;

Сообщить("Не удалось записать объект!");

КонецПопытки;

КонецПроцедуры